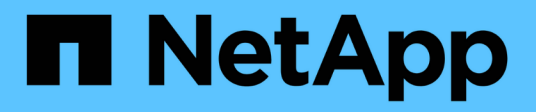

# **Manage DNS configurations**

ONTAP 9.12.1 REST API reference

NetApp May 08, 2024

This PDF was generated from https://docs.netapp.com/us-en/ontap-restapi-9121/ontap/nameservices\_dns\_endpoint\_overview.html on May 08, 2024. Always check docs.netapp.com for the latest.

# **Table of Contents**

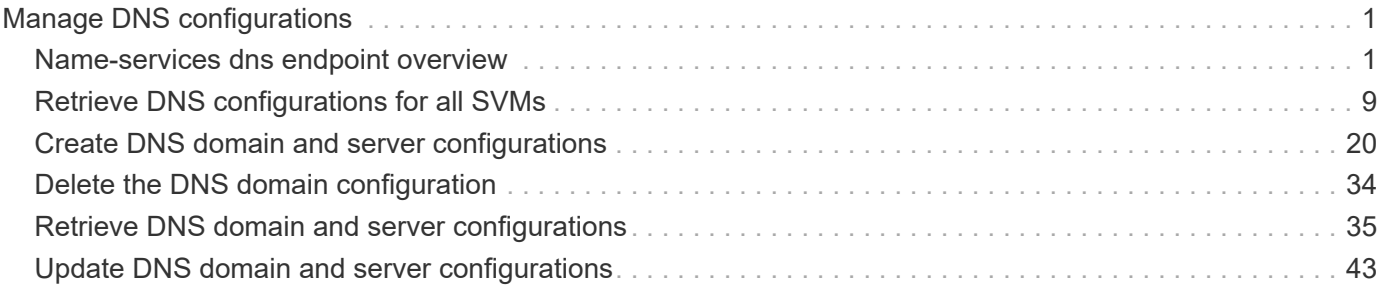

# <span id="page-2-0"></span>**Manage DNS configurations**

# <span id="page-2-1"></span>**Name-services dns endpoint overview**

# **Overview**

Displays DNS information and controls the DNS subsytem. DNS domain name and DNS servers are required parameters.

# **Retrieving DNS information**

The DNS GET endpoint retrieves all of the DNS configurations for all SVMs. DNS configuration for the cluster is retrieved via [/api/cluster](https://docs.netapp.com/us-en/ontap-restapi-9121/{relative_path}cluster-endpoint-overview.html) .

## **Examples**

#### **Retrieving all of the fields for all of the DNS configurations**

```
# The API:
/api/name-services/dns
# The call:
curl -X GET "https://<mgmt-ip>/api/name-services/dns?fields=*" -H "accept:
application/hal+json"
# The response:
{
"records": [
    {
      "svm": {
        "uuid": "27eff5d8-22b2-11eb-8038-0050568ed32c",
      "name": "clust-1",
        "_links": {
           "self": {
             "href": "/api/svm/svms/179d3c85-7053-11e8-b9b8-005056b41bd1"
  }
        }
      },
      "domains": [
        "domain.example.com"
    \frac{1}{2}  "servers": [
        "44.44.44.44"
    \frac{1}{2}  "timeout":2,
      "attempts":1,
```

```
  "scope": "cluster",
    " links": {
        "self": {
           "href": "/api/name-services/dns/27eff5d8-22b2-11eb-8038-
0050568ed32c"
        }
     }
    },
    {
      "svm": {
         "uuid": "179d3c85-7053-11e8-b9b8-005056b41bd1",
       "name": "vs1",
       " links": {
           "self": {
             "href": "/api/svm/svms/179d3c85-7053-11e8-b9b8-005056b41bd1"
           }
         }
      },
      "domains": [
         "domainA.example.com"
    \frac{1}{\sqrt{2}}  "servers": [
         "10.10.10.10"
    \frac{1}{\sqrt{2}}  "timeout":2,
      "attempts":1,
      "dynamic_dns": {
        "enabled": false,
       "use secure": false,
         "time_to_live": "PT1H"
      },
      "scope": "svm",
    " links": {
         "self": {
           "href": "/api/name-services/dns/179d3c85-7053-11e8-b9b8-
005056b41bd1"
        }
     }
    },
    {
      "svm": {
         "uuid": "19076d35-6e27-11e8-b9b8-005056b41bd1",
         "name": "vs2",
         "_links": {
           "self": {
             "href": "/api/svm/svms/19076d35-6e27-11e8-b9b8-005056b41bd1"
```

```
  }
         }
      },
      "domains": [
         "sample.example.com"
    \left| \ \right|,
       "servers": [
         "11.11.11.11",
         "22.22.22.22",
        "33.33.33.33"
    \frac{1}{2}  "timeout":2,
      "attempts":2,
      "dynamic_dns": {
         "enabled": true,
       "use secure": false,
        "time_to_live": "PT3H"
      },
      "scope": "svm",
    " links": {
         "self": {
           "href": "/api/name-services/dns/19076d35-6e27-11e8-b9b8-
005056b41bd1"
        }
      }
   }
\frac{1}{\sqrt{2}}"num records": 3,
" links": {
    "self": {
      "href": "/api/name-services/dns?fields=*"
   }
}
}
```
**Retrieving all DNS configurations whose domain name starts with** *dom\****.**

```
# The API:
/api/name-services/dns
# The call:
curl -X GET "https://<mgmt-ip>/api/name-services/dns?domains=dom*" -H
"accept: application/hal+json"
# The response:
{
"records": [
    {
      "svm": {
        "uuid": "179d3c85-7053-11e8-b9b8-005056b41bd1",
      "name": "vs1",
        "_links": {
           "self": {
             "href": "/api/svm/svms/179d3c85-7053-11e8-b9b8-005056b41bd1"
  }
        }
      },
      "domains": [
        "domainA.example.com"
    \left| \ \right|,
      "_links": {
        "self": {
          "href": "/api/name-services/dns/179d3c85-7053-11e8-b9b8-
005056b41bd1"
        }
     }
   }
\frac{1}{2},
"num records": 1,
" links": {
    "self": {
      "href": "/api/name-services/dns?domains=dom*"
    }
}
}
```
**Retrieving the DNS configuration for a specific SVM**

```
# The API:
/api/name-services/dns/{svm.uuid}
# The call:
curl -X GET "https://<mgmt-ip>/api/name-services/dns/179d3c85-7053-11e8-
b9b8-005056b41bd1" -H "accept: application/hal+json"
# The response:
{
"svm": {
    "uuid": "179d3c85-7053-11e8-b9b8-005056b41bd1",
  "name": "vs1",
    "_links": {
      "self": {
        "href": "/api/svm/svms/179d3c85-7053-11e8-b9b8-005056b41bd1"
      }
   }
},
"domains": [
    "domainA.example.com"
\frac{1}{\sqrt{2}}"servers": [
    "10.10.10.10"
\frac{1}{2}"timeout":2,
"attempts":1,
"tld query enabled": true,
"source address match": true,
"packet query match": true,
"dynamic_dns": {
    "enabled": false,
  "use secure": false,
    "time_to_live": "P1D"
},
"scope": "svm",
" links": {
   "self": {
      "href": "/api/name-services/dns/179d3c85-7053-11e8-b9b8-005056b41bd1"
    }
}
}
```
**Retrieving the advanced fields "DNS status", "tld\_query\_enable", "source\_address\_match", and "packet\_query\_match" using wildcards \*\***

```
# The API:
/api/name-services/dns/{svm.uuid}
# The call:
curl -X GET "https://<mgmt-ip>/api/name-services/dns/179d3c85-7053-11e8-
b9b8-005056b41bd1?fileds=**" -H "accept: application/hal+json"
# The response:
{
"svm": {
    "uuid": "179d3c85-7053-11e8-b9b8-005056b41bd1",
    "name": "vs1",
  " links": {
     "self": {
        "href": "/api/svm/svms/179d3c85-7053-11e8-b9b8-005056b41bd1"
      }
    }
},
"domains": [
    "domainA.example.com"
\frac{1}{\sqrt{2}}"servers": [
   "10.10.10.10"
\frac{1}{\sqrt{2}}"timeout":2,
"attempts":1,
"tld query enabled": true,
"source address match": true,
"packet query match": true,
"dynamic_dns": {
    "enabled": false,
  "use secure": false,
    "time_to_live": "P1D"
},
"scope": "svm",
"status": [
    {
    "name server": "10.10.10.10",
      "state": "up",
      "message": "Response time (msec): ",
      "code": 0
   }
\frac{1}{\sqrt{2}}
```

```
"_links": {
    "self": {
      "href": "/api/name-services/dns/179d3c85-7053-11e8-b9b8-005056b41bd1"
    }
}
}
```
## **Creating a DNS configuration**

The DNS POST endpoint creates a DNS configuration for the specified SVM.

## **Examples**

#### **Specifying only the required fields**

```
# The API:
/api/name-services/dns
# The call:
    curl -X POST "https://<mgmt-ip>/api/name-services/dns" -H "accept:
application/hal+json" -H "Content-Type: application/json" -d "{ \"svm\": {
\"uuid\": \"179d3c85-7053-11e8-b9b8-005056b41bd1\" }, \"domains\": [
\"domainA.example.com\" ], \"servers\": [ \"10.10.10.10\" ]}"
```
**Specifying the optional fields as well**

```
# The API:
/api/name-services/dns
# The call:
    curl -X POST "https://<mgmt-ip>/api/name-services/dns" -H "accept:
application/hal+json" -H "Content-Type: application/json" -d "{ \"svm\": {
\"uuid\": \"179d3c85-7053-11e8-b9b8-005056b41bd1\" }, \"domains\": [
\"domainA.example.com\" ], \"servers\": [ \"10.10.10.10\" ],
\"timeout\":2, \"attempts\":3}"
```
#### **Specifying the scope of the SVM**

```
# The API:
/api/name-services/dns
# The call:
    curl -X POST "https://<mgmt-ip>/api/name-services/dns" -H "accept:
application/hal+json" -H "Content-Type: application/json" -d "{ \"svm\": {
\"uuid\": \"179d3c85-7053-11e8-b9b8-005056b41bd1\" }, \"domains\": [
\"domainA.example.com\" ], \"servers\": [ \"10.10.10.10\" ],
\"timeout\":2, \"attempts\":3, \"scope\":\"svm\"}"
```
## **Updating a DNS configuration**

The DNS PATCH endpoint updates the DNS configuration for the specified SVM.

## **Examples**

**Updating both the DNS domains and servers**

```
# The API:
/api/name-services/dns/{svm.uuid}
# The call:
curl -X PATCH "https://<mgmt-ip>/api/name-services/dns/179d3c85-7053-11e8-
b9b8-005056b41bd1" -H "accept: application/hal+json" -H "Content-Type:
application/json" -d "{ \"domains\": [ \"domainA.example.com\",
\"domainB.example.com\" ], \"servers\": [ \"10.10.10.10\", \"10.10.10.11\"
]}"
```
**Updating the DNS servers only**

```
# The API:
/api/name-services/dns/{svm.uuid}
# The call:
curl -X PATCH "https://<mgmt-ip>/api/name-services/dns/179d3c85-7053-11e8-
b9b8-005056b41bd1" -H "accept: application/hal+json" -H "Content-Type:
application/json" -d "{ \"servers\": [ \"10.10.10.10\" ]}"
```
**Updating the optional fields "timeout", "attempts", and "source\_address\_match"**

```
# The API:
/api/name-services/dns/{svm.uuid}
# The call:
curl -X PATCH "https://<mgmt-ip>/api/name-services/dns/179d3c85-7053-11e8-
b9b8-005056b41bd1" -H "accept: application/hal+json" -H "Content-Type:
application/json" -d "{ \"timeout\":2, \"attempts\":3,
\"source_address_match\":true}"
```
#### **Updating the Dynamic DNS related fields**

```
# The API:
/api/name-services/dns/{svm.uuid}
# The call:
curl -X PATCH "https://<mgmt-ip>/api/name-services/dns/179d3c85-7053-11e8-
b9b8-005056b41bd1" -H "accept: application/hal+json" -H "Content-Type:
application/json" -d "{ \"timeout\":2, \"attempts\":3,
\"dynamic_dns.enabled\":\"true\", \"dynamic_dns.time_to_live\":\"20h\"}"
```
### **Deleting a DNS configuration**

The DNS DELETE endpoint deletes the DNS configuration for the specified SVM.

#### **Example**

The following example shows a DELETE operation.

```
# The API:
/api/name-services/dns/{svm.uuid}
# The call:
curl -X DELETE "https://<mgmt-ip>/api/name-services/dns/179d3c85-7053-
11e8-b9b8-005056b41bd1" -H "accept: application/hal+json"
```
# <span id="page-10-0"></span>**Retrieve DNS configurations for all SVMs**

```
GET /name-services/dns
```
#### **Introduced In:** 9.6

Retrieves the DNS configurations of all SVMs. Specify 'scope' as 'svm' to retrieve the DNS configuration of all the data SVMs. Specify 'scope' as 'cluster' to retrieve the DNS configuration of the cluster.

## **Advanced properties**

- 'tld\_query\_enabled'
- 'source\_address\_match'
- 'packet\_query\_match'
- 'status' property retrieves the status of each name server of the DNS configuration for an SVM.

## **Related ONTAP commands**

- vserver services name-service dns show
- vserver services name-service dns check
- vserver services name-service dns dynamic-update show

#### **Learn more**

• [DOC /name-services/dns](https://docs.netapp.com/us-en/ontap-restapi-9121/{relative_path}name-services_dns_endpoint_overview.html)

## **Parameters**

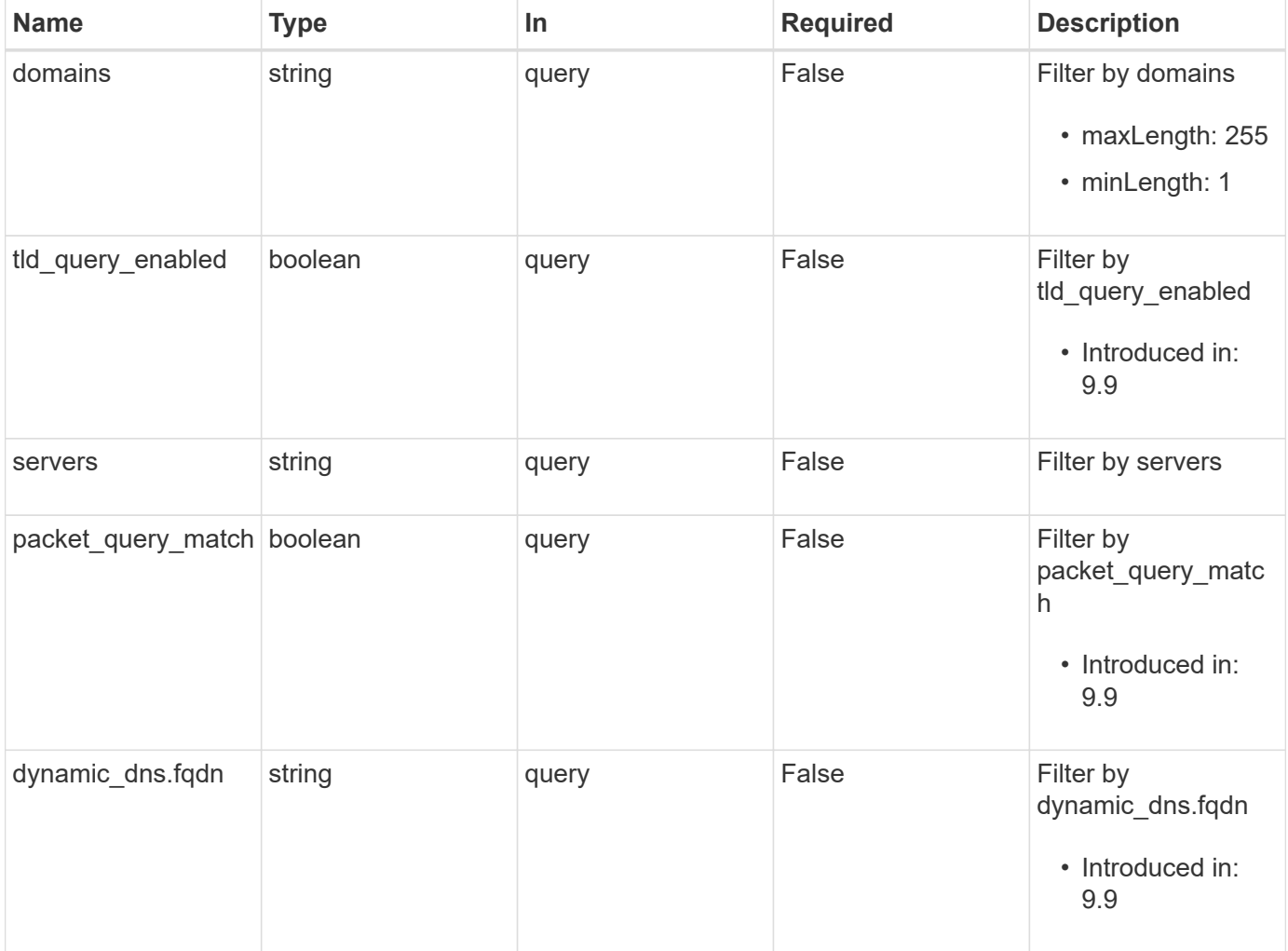

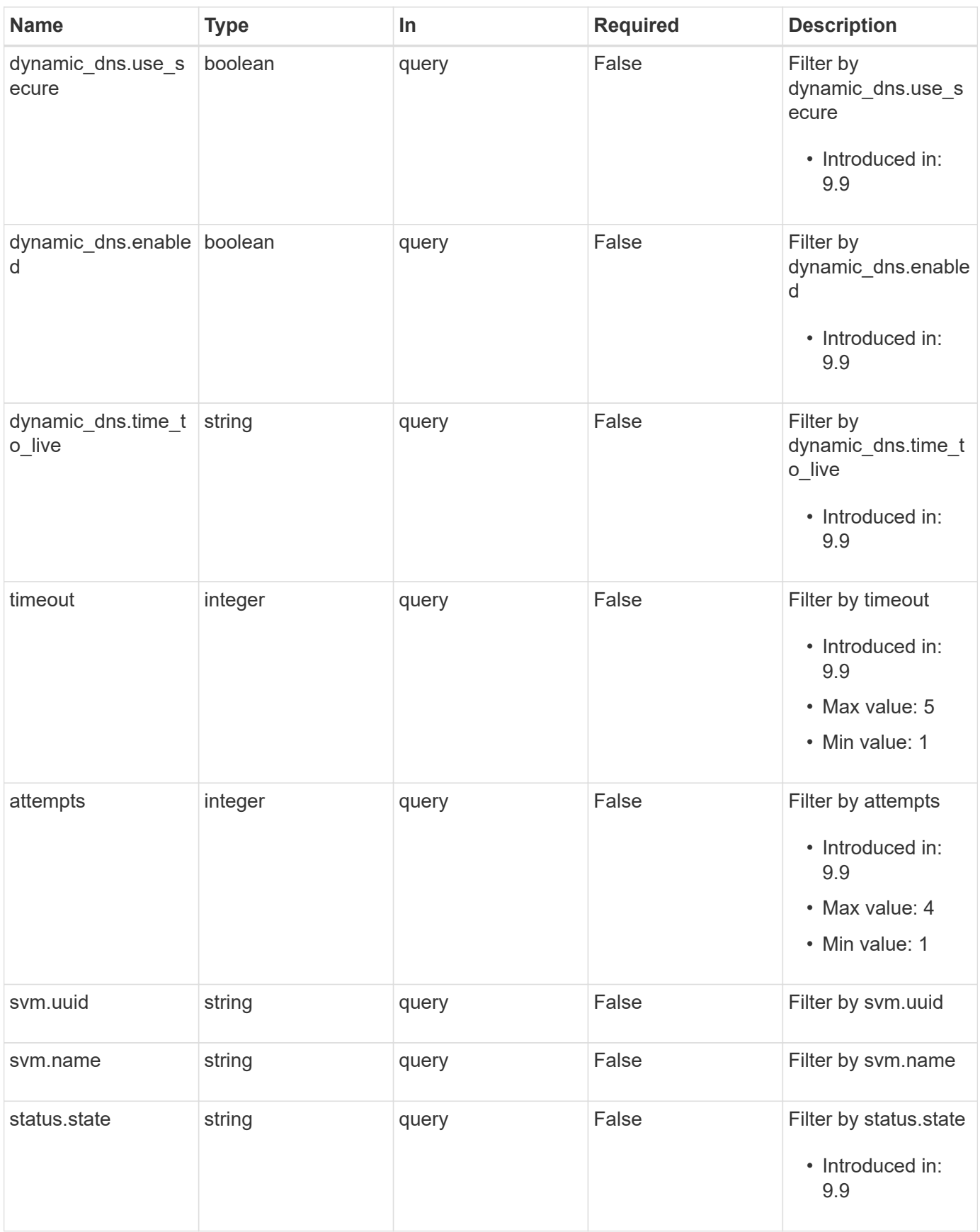

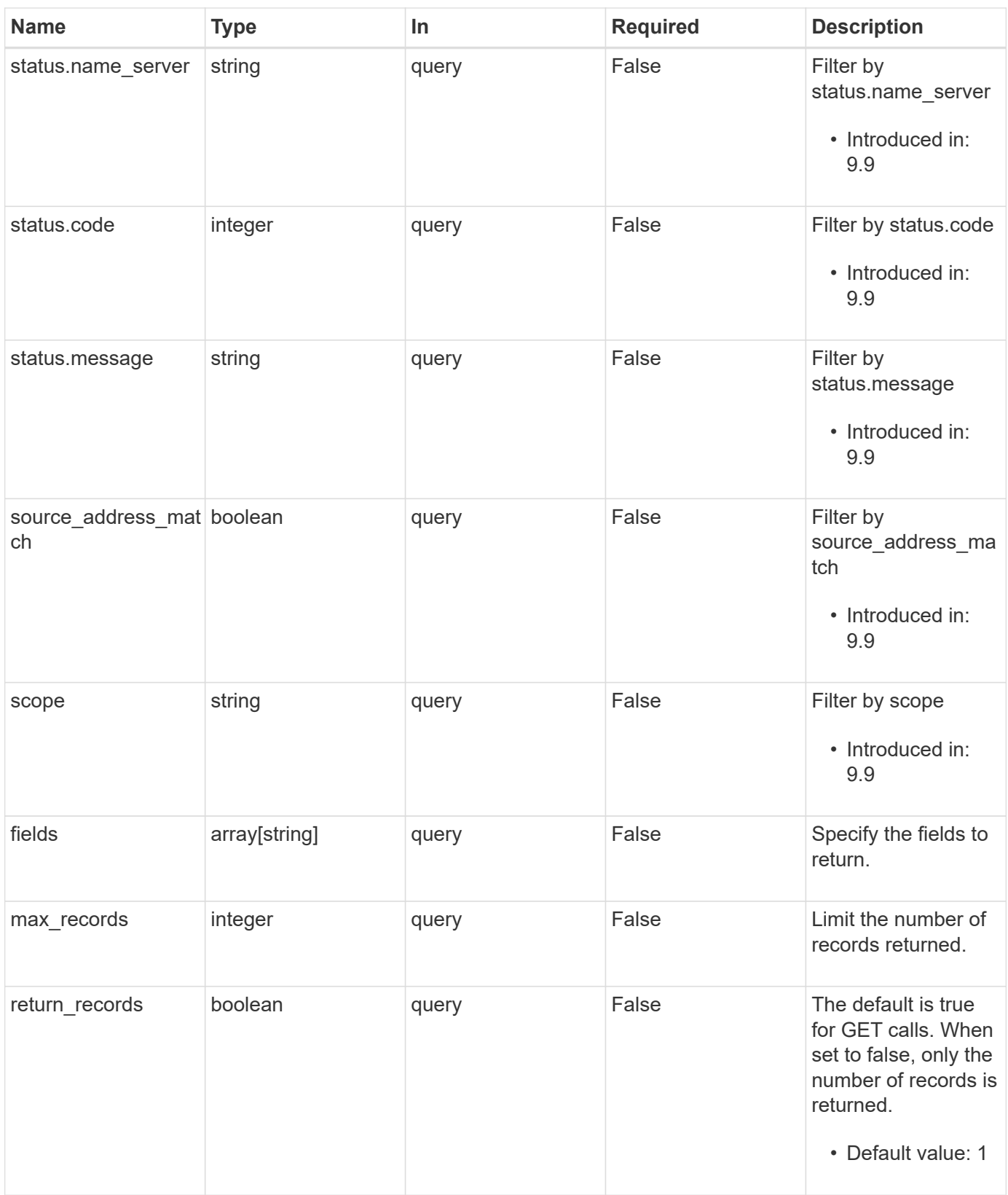

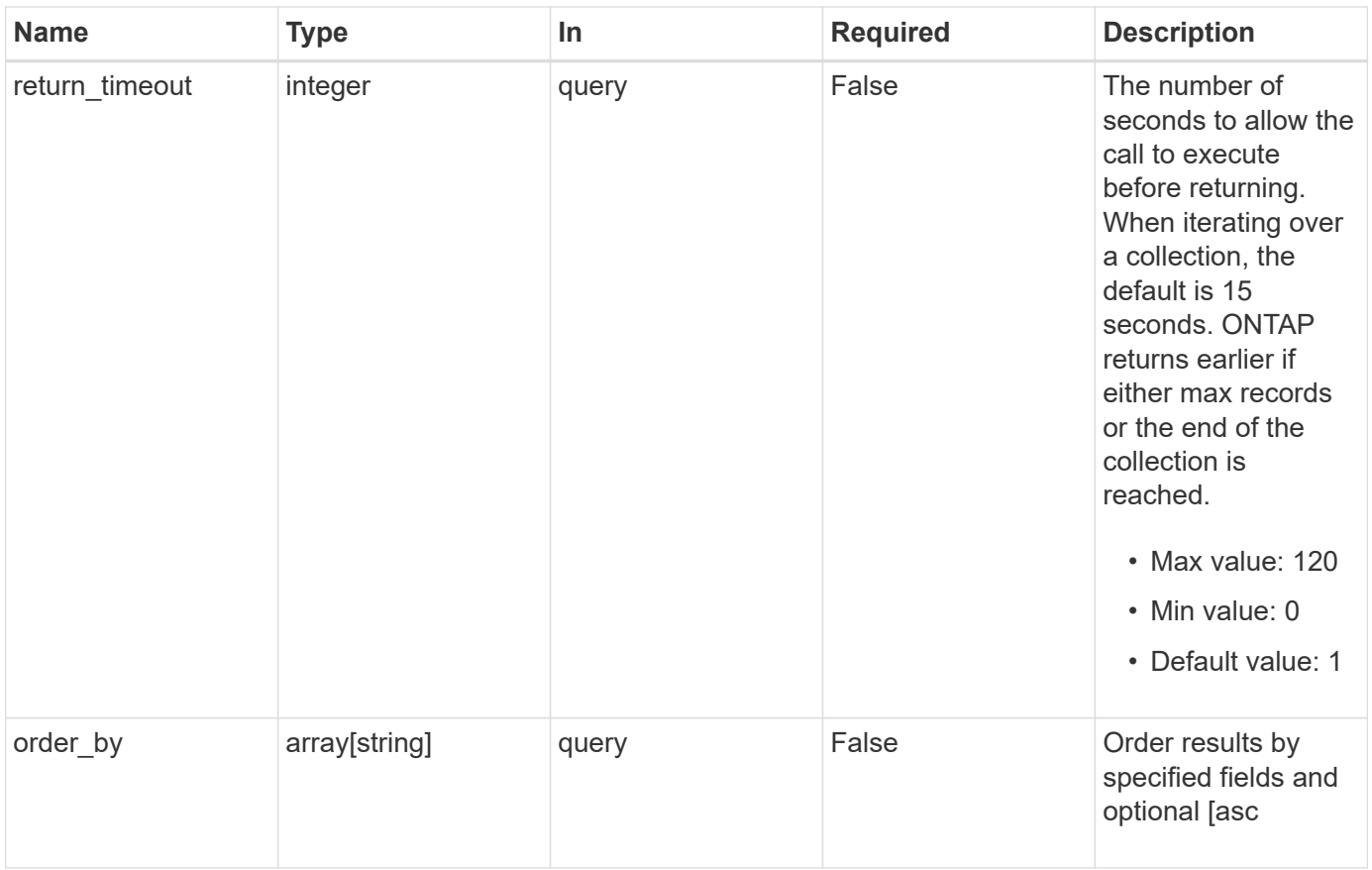

# **Response**

Status: 200, Ok

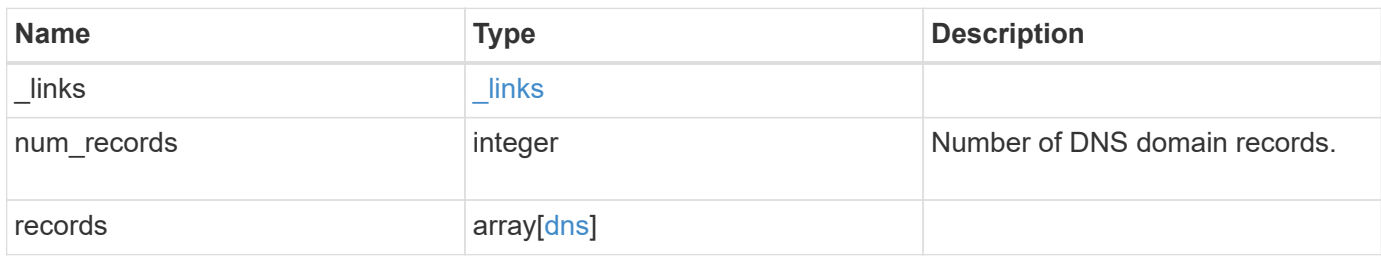

```
{
    "_links": {
      "next": {
       "href": "/api/resourcelink"
      },
      "self": {
       "href": "/api/resourcelink"
     }
    },
    "num_records": 1,
    "records": {
      "_links": {
        "self": {
          "href": "/api/resourcelink"
        }
      },
      "domains": [
        "example.com",
       "example2.example3.com"
    \frac{1}{2},
    "dynamic dns": {
       "fqdn": "example.com",
       "time_to_live": "P2D"
      },
      "scope": "svm",
      "servers": [
       "10.224.65.20",
       "2001:db08:a0b:12f0::1"
    \frac{1}{\sqrt{2}}  "status": {
       "code": 6684732,
      "name server": "10.10.10.10",
        "state": "up"
      },
      "svm": {
        "_links": {
          "self": {
             "href": "/api/resourcelink"
          }
        },
      "name": "svm1",
        "uuid": "02c9e252-41be-11e9-81d5-00a0986138f7"
      }
   }
}
```
## **Error**

Status: Default, Error

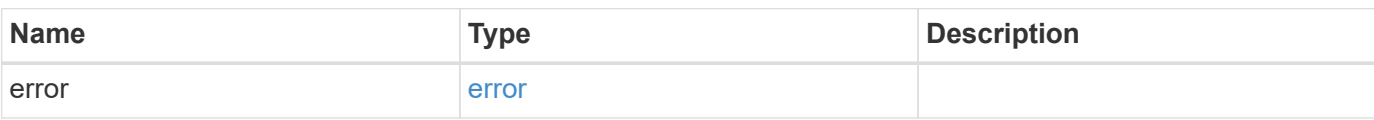

**Example error**

```
{
   "error": {
     "arguments": {
       "code": "string",
       "message": "string"
     },
     "code": "4",
     "message": "entry doesn't exist",
     "target": "uuid"
   }
}
```
# **Definitions**

#### **See Definitions**

href

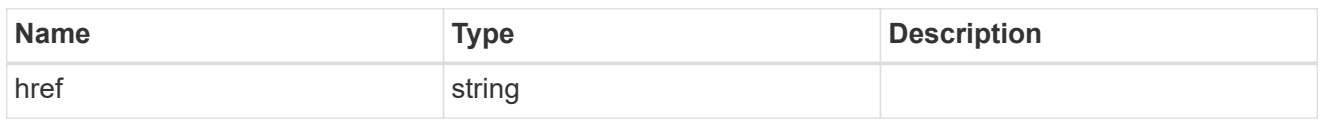

\_links

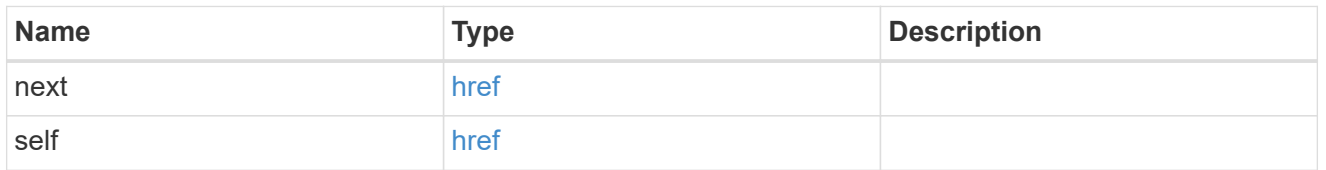

 $\_$ links

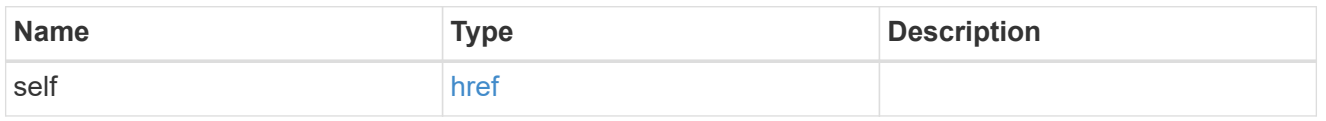

### dynamic\_dns

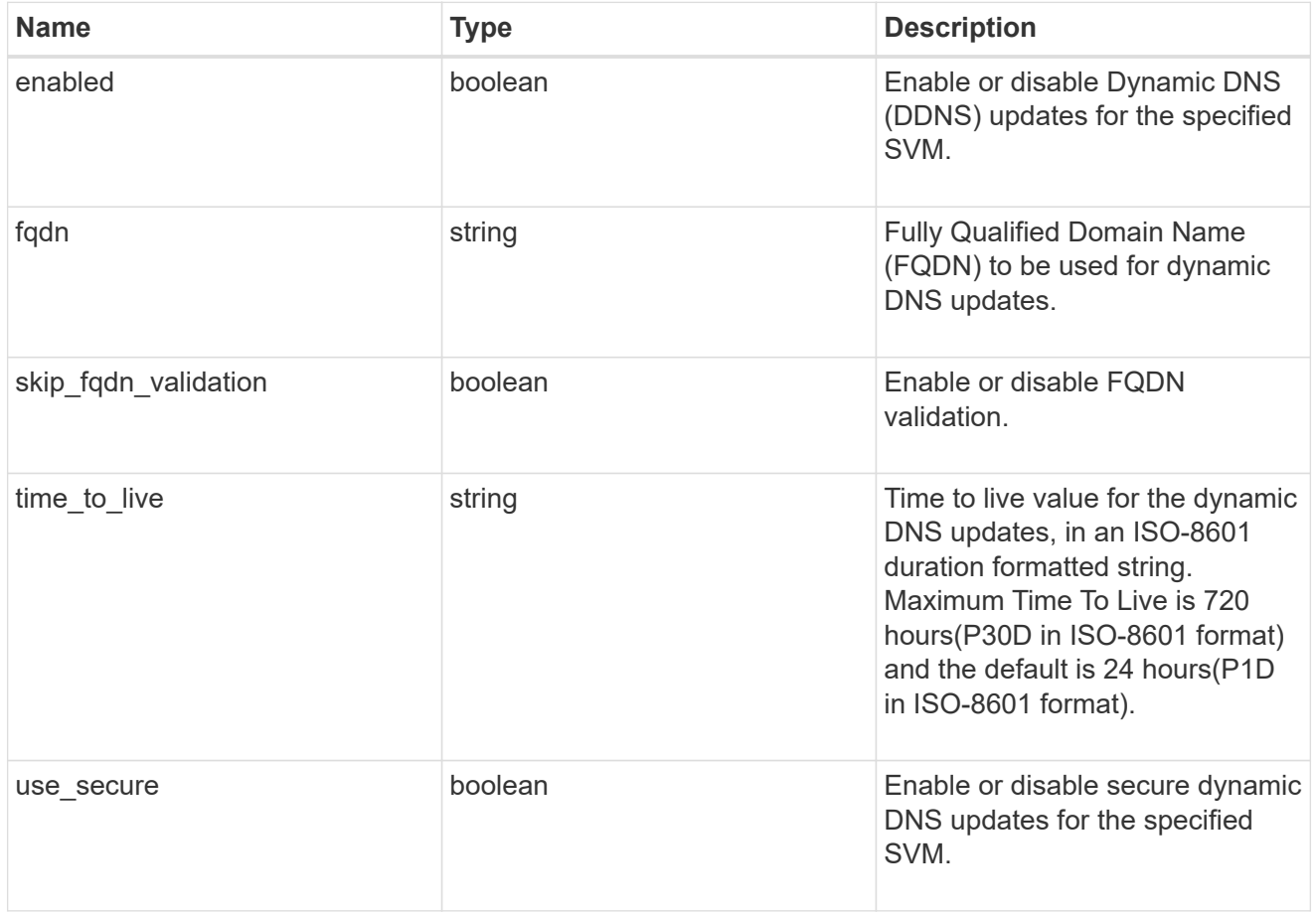

status

Status of each of the DNS name server configured for the specified SVM.

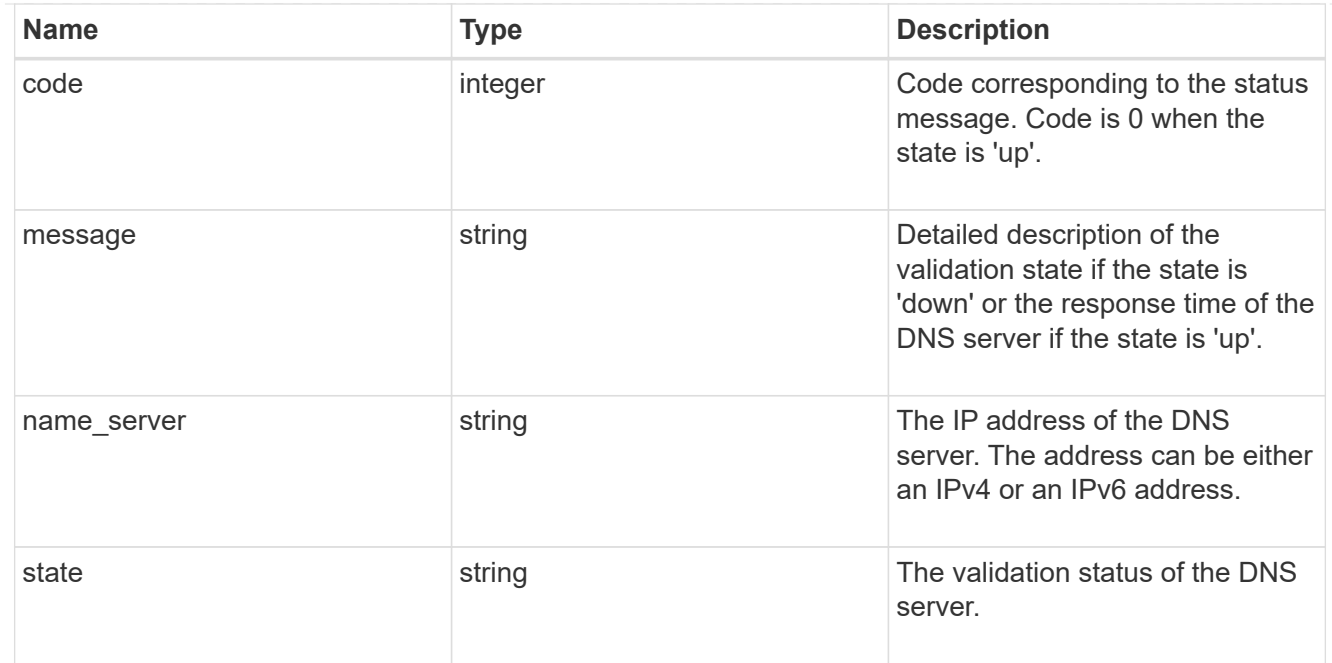

#### svm

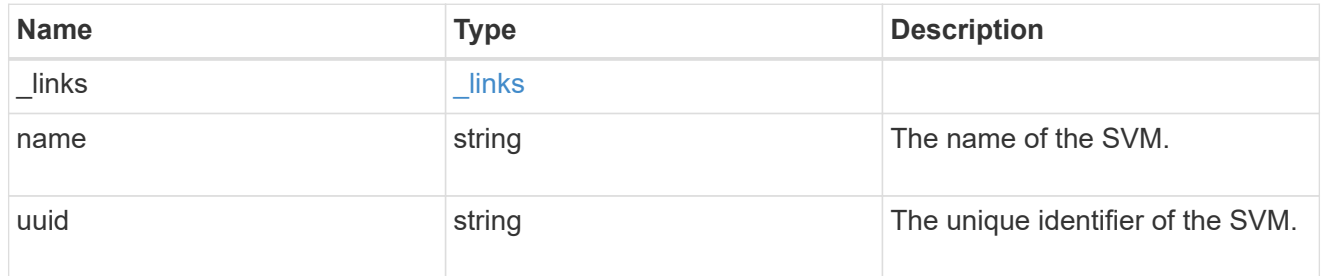

#### dns

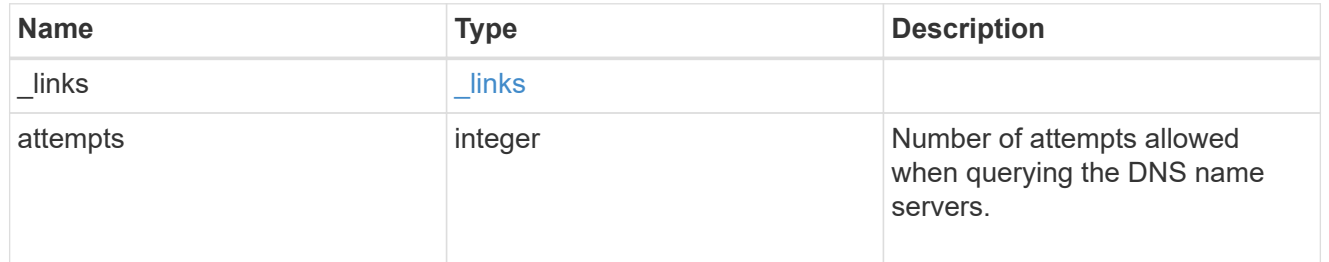

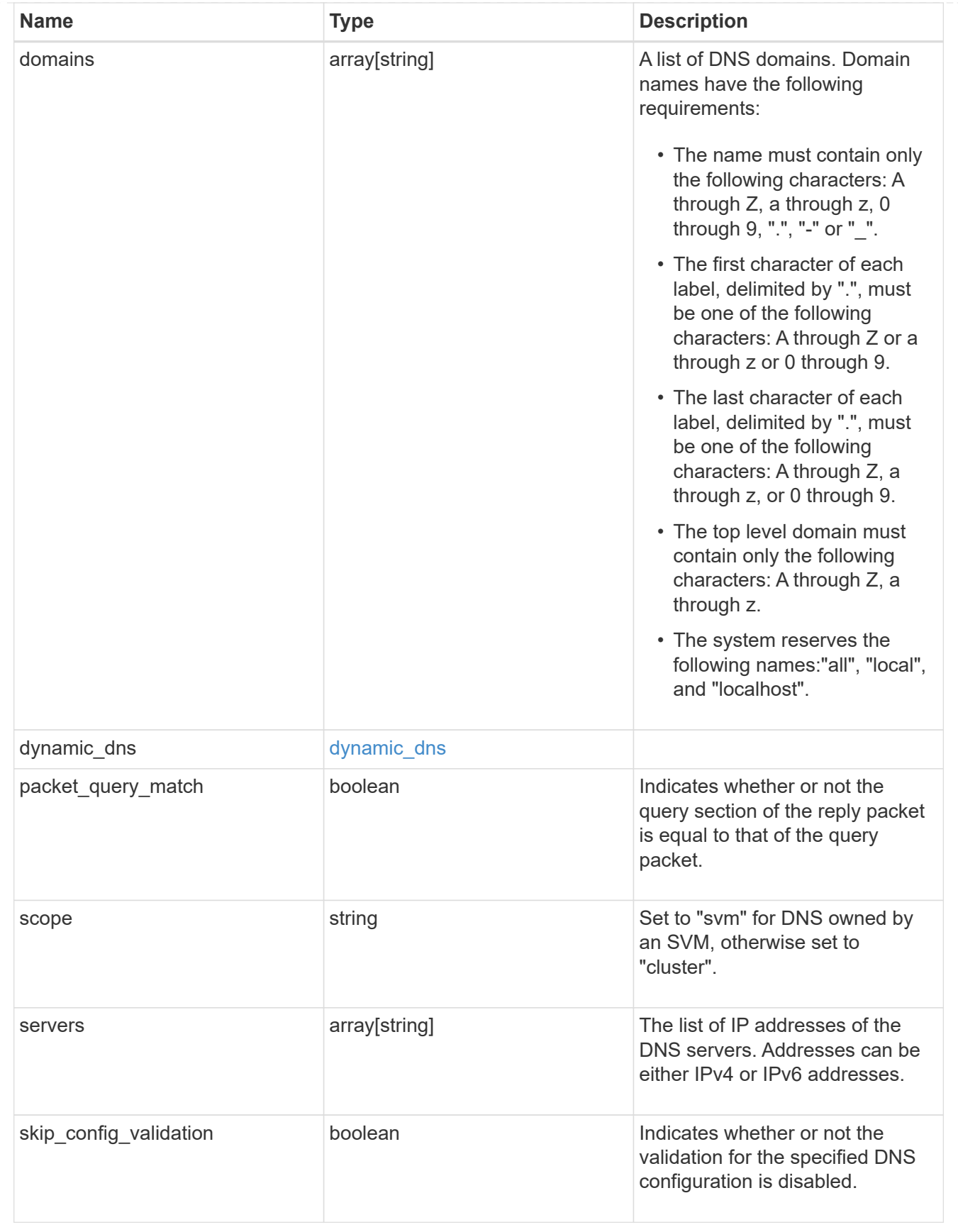

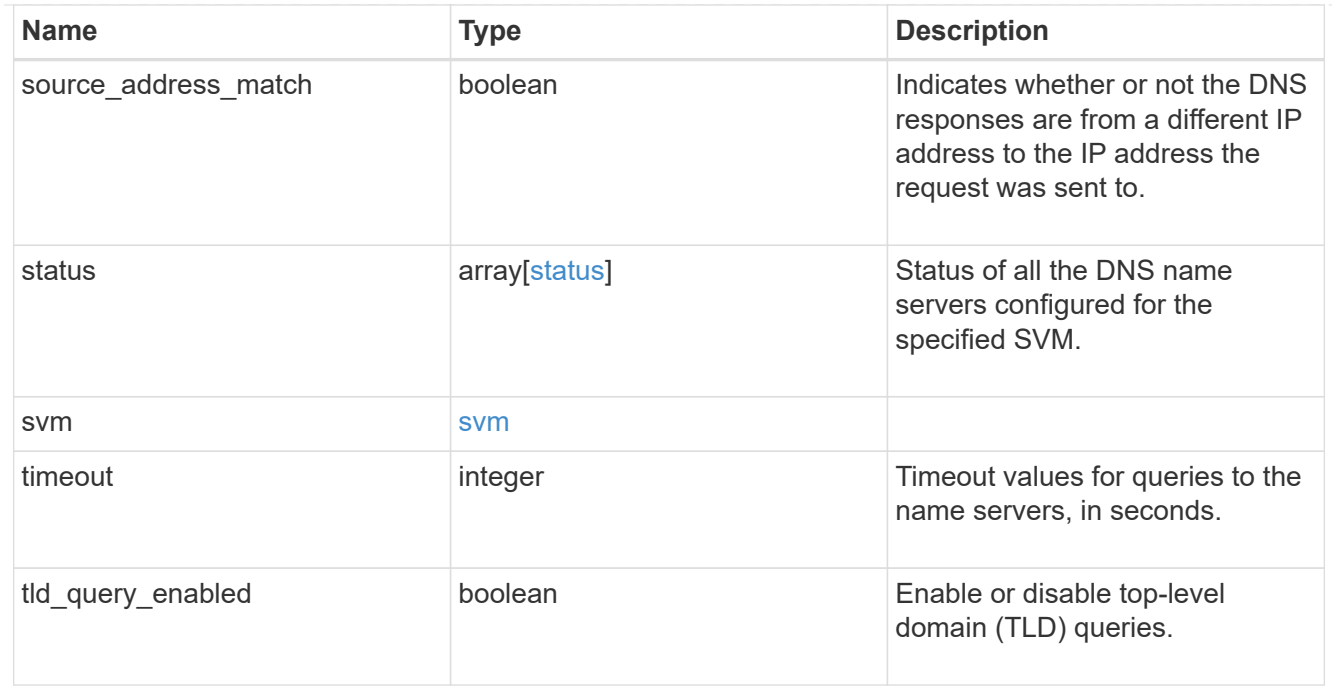

#### error\_arguments

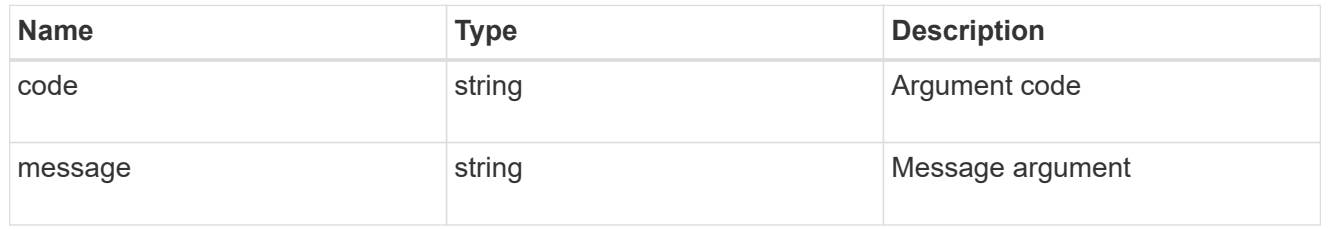

error

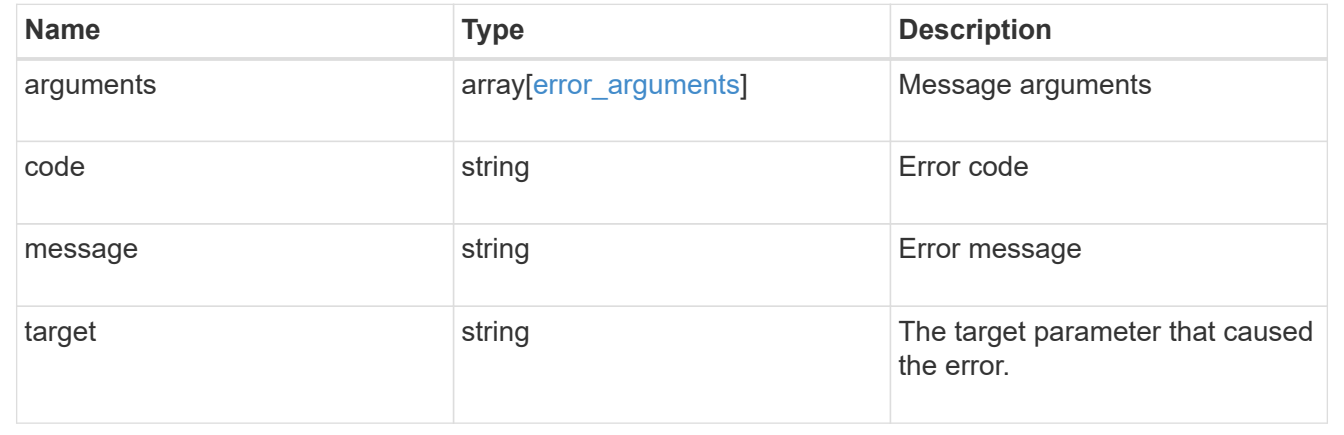

# <span id="page-21-0"></span>**Create DNS domain and server configurations**

POST /name-services/dns

#### **Introduced In:** 9.6

Creates DNS domain and server configurations for an SVM.

## **Important notes**

- Each SVM can have only one DNS configuration.
- The domain name and the servers fields cannot be empty.
- IPv6 must be enabled if IPv6 family addresses are specified in the servers field.
- Configuring more than one DNS server is recommended to avoid a single point of failure.
- The DNS server specified using the servers field is validated during this operation.

The validation fails in the following scenarios:

- 1. The server is not a DNS server.
- 2. The server does not exist.
- 3. The server is unreachable.
	- The DNS server validation can be skipped by setting the property "skip\_config\_validation" to "true".
	- Scope of the SVM can be specified using the "scope" parameter. "svm" scope refers to data SVMs and "cluster" scope refers to clusters.

#### **The following parameters are optional:**

- timeout
- attempts
- source\_address\_match
- packet query match
- tld query enabled
- skip\_config\_validation
- scope

## **Parameters**

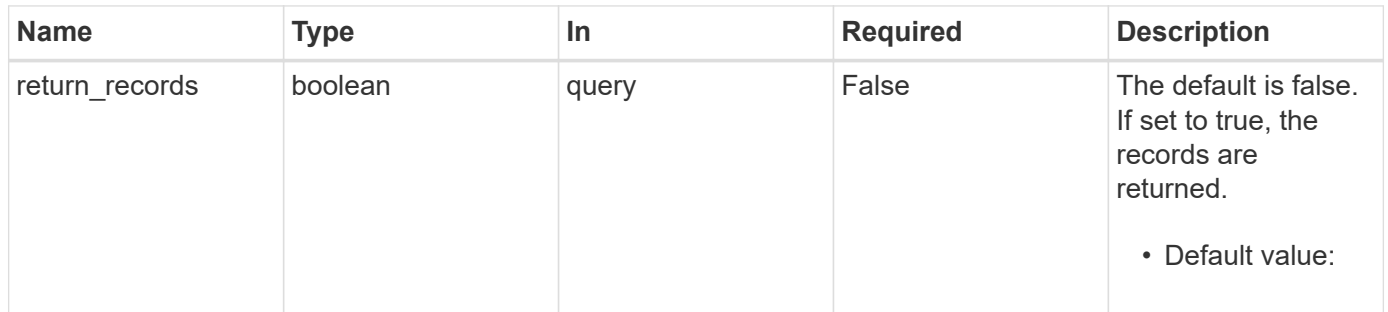

## **Request Body**

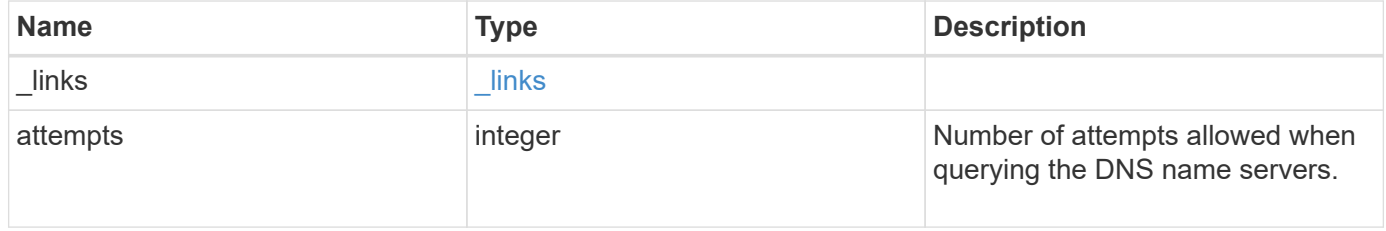

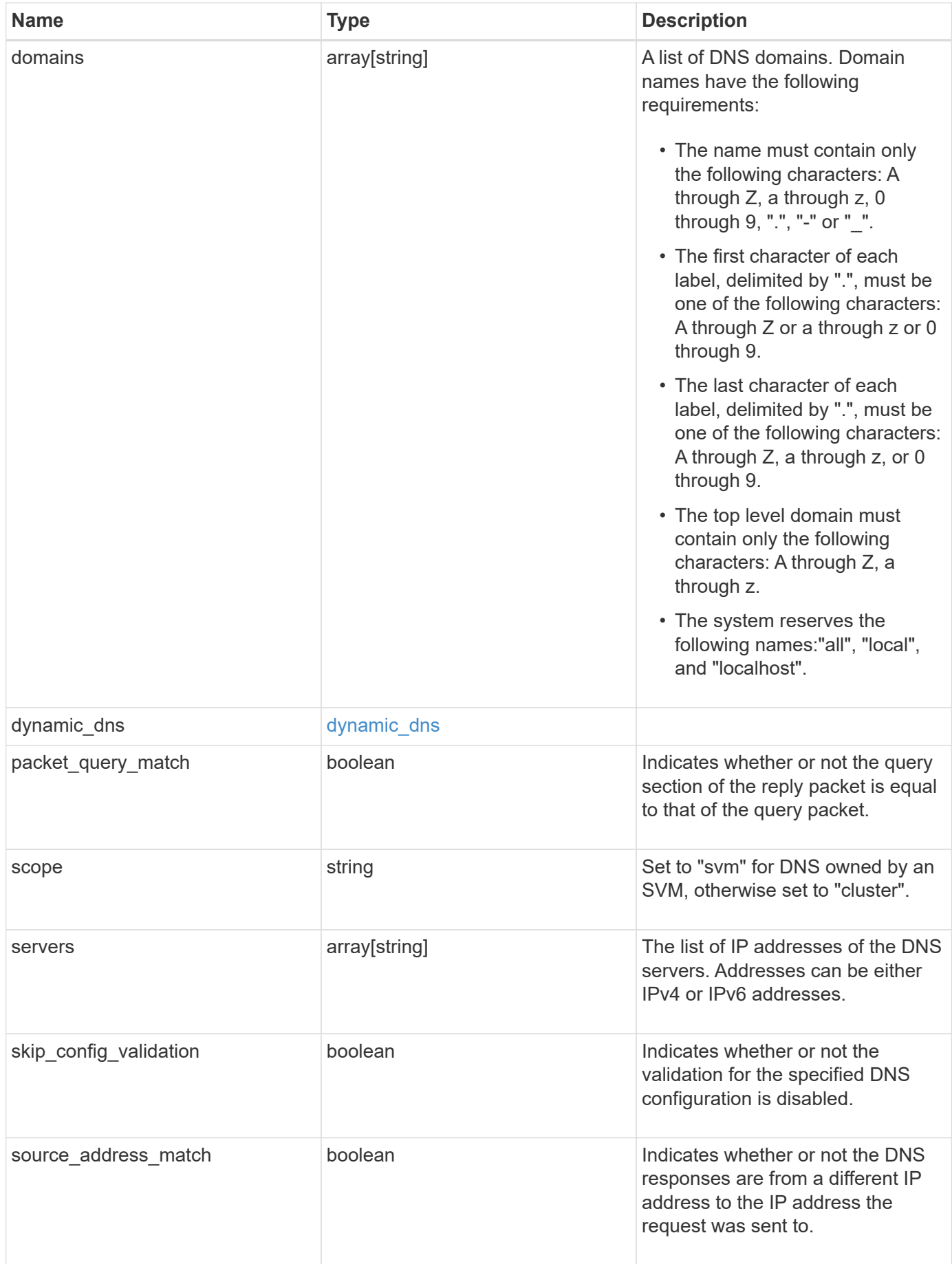

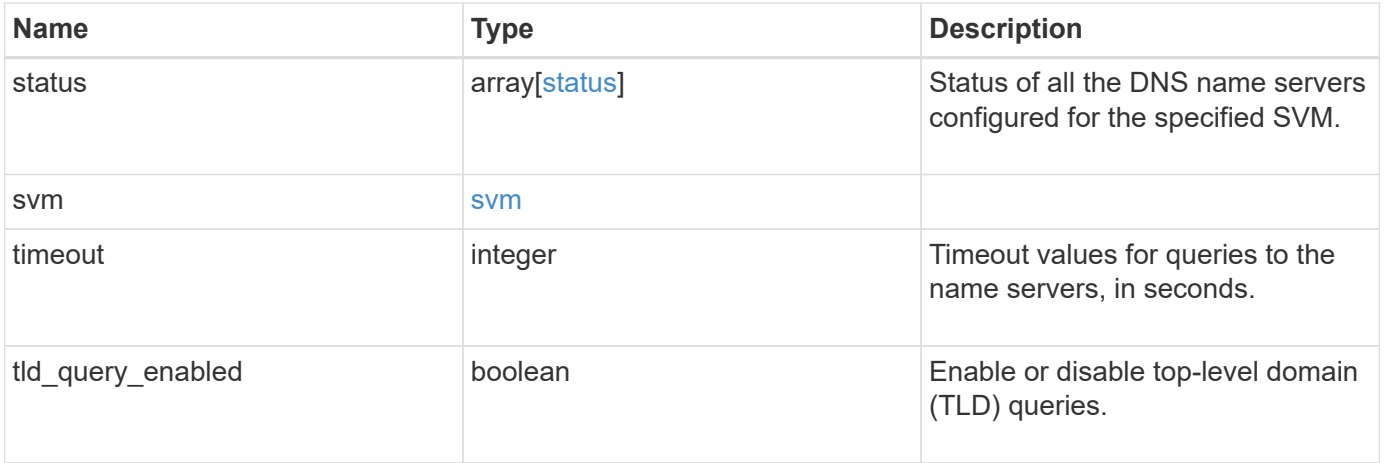

#### **Example request**

```
{
    "_links": {
      "self": {
        "href": "/api/resourcelink"
      }
    },
    "domains": [
     "example.com",
     "example2.example3.com"
  \frac{1}{\sqrt{2}}"dynamic dns": {
      "fqdn": "example.com",
     "time_to_live": "P2D"
    },
    "scope": "svm",
    "servers": [
     "10.224.65.20",
     "2001:db08:a0b:12f0::1"
  \left| \ \right|,
    "status": {
      "code": 6684732,
    "name_server": "10.10.10.10",
      "state": "up"
    },
    "svm": {
      "_links": {
        "self": {
           "href": "/api/resourcelink"
        }
      },
      "name": "svm1",
      "uuid": "02c9e252-41be-11e9-81d5-00a0986138f7"
   }
}
```
## **Response**

Status: 201, Created

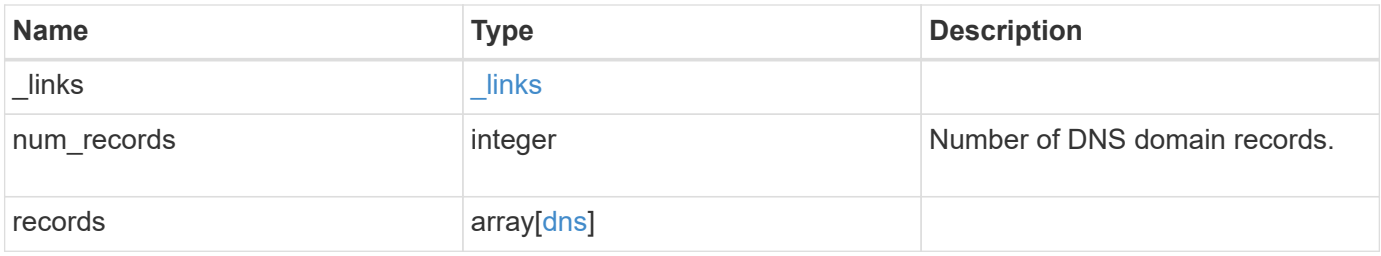

```
{
    "_links": {
      "next": {
       "href": "/api/resourcelink"
      },
      "self": {
       "href": "/api/resourcelink"
     }
    },
    "num_records": 1,
    "records": {
      "_links": {
        "self": {
          "href": "/api/resourcelink"
        }
      },
      "domains": [
        "example.com",
       "example2.example3.com"
    \frac{1}{2},
    "dynamic dns": {
       "fqdn": "example.com",
       "time_to_live": "P2D"
      },
      "scope": "svm",
      "servers": [
       "10.224.65.20",
       "2001:db08:a0b:12f0::1"
    \frac{1}{\sqrt{2}}  "status": {
       "code": 6684732,
      "name server": "10.10.10.10",
        "state": "up"
      },
      "svm": {
        "_links": {
          "self": {
             "href": "/api/resourcelink"
          }
        },
      "name": "svm1",
        "uuid": "02c9e252-41be-11e9-81d5-00a0986138f7"
      }
   }
}
```
#### **Headers**

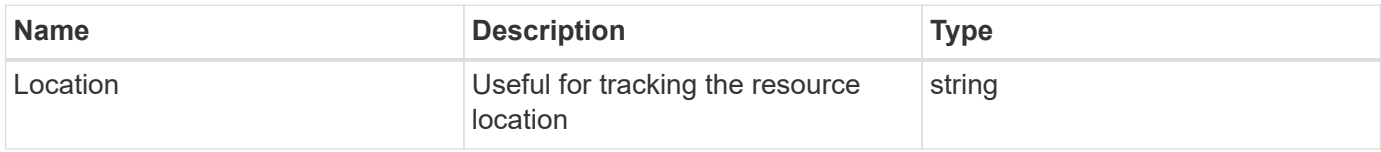

## **Error**

Status: Default

#### ONTAP Error Response Codes

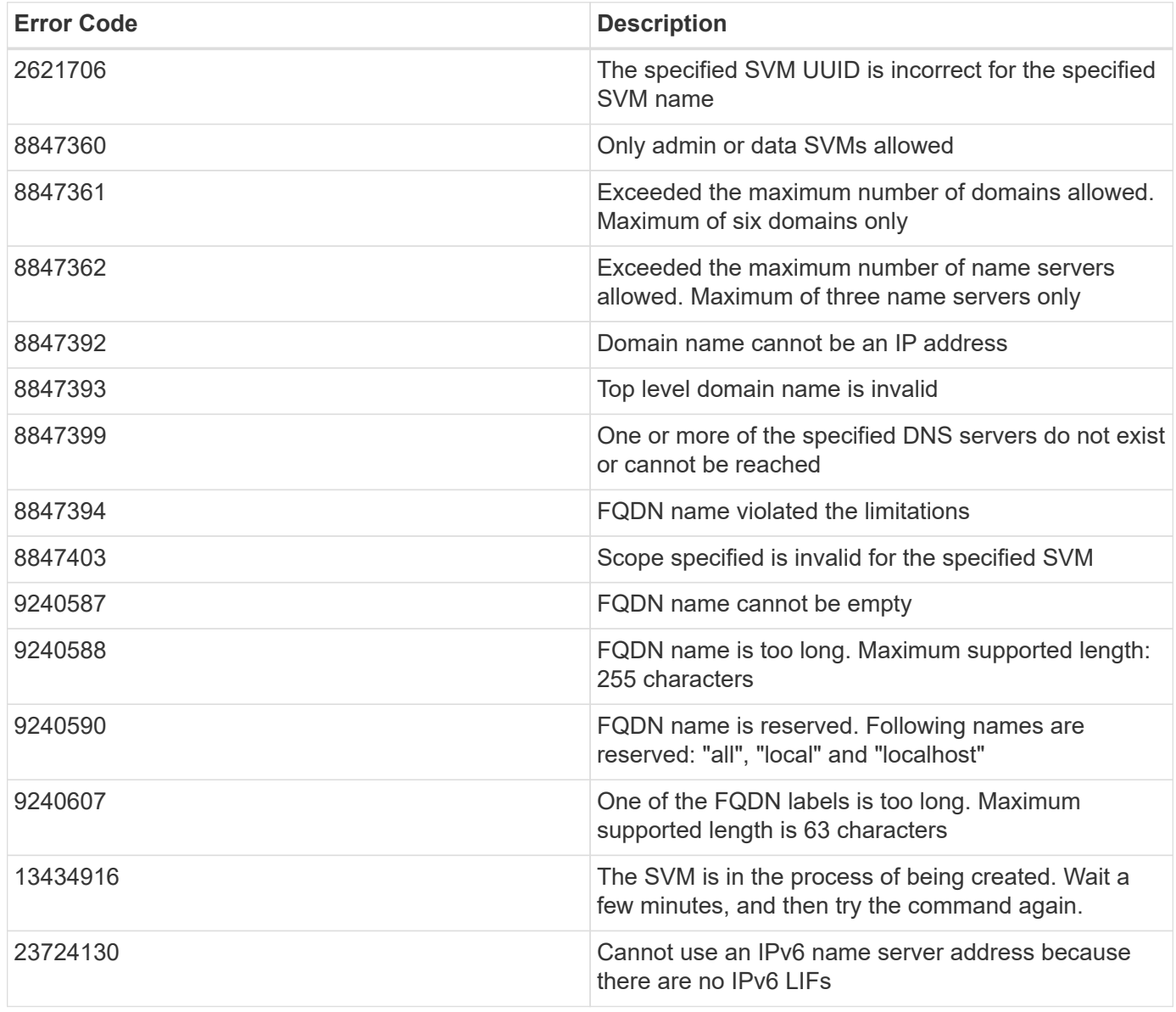

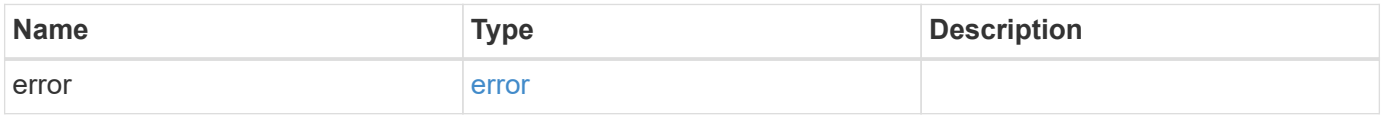

#### **Example error**

```
{
   "error": {
     "arguments": {
       "code": "string",
      "message": "string"
     },
     "code": "4",
     "message": "entry doesn't exist",
     "target": "uuid"
   }
}
```
# **Definitions**

#### **See Definitions**

href

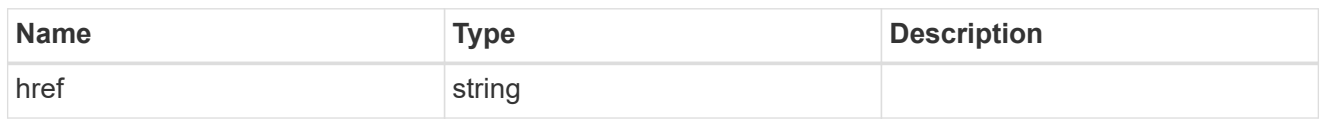

\_links

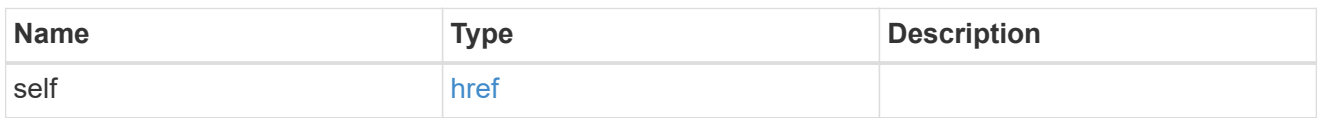

### dynamic\_dns

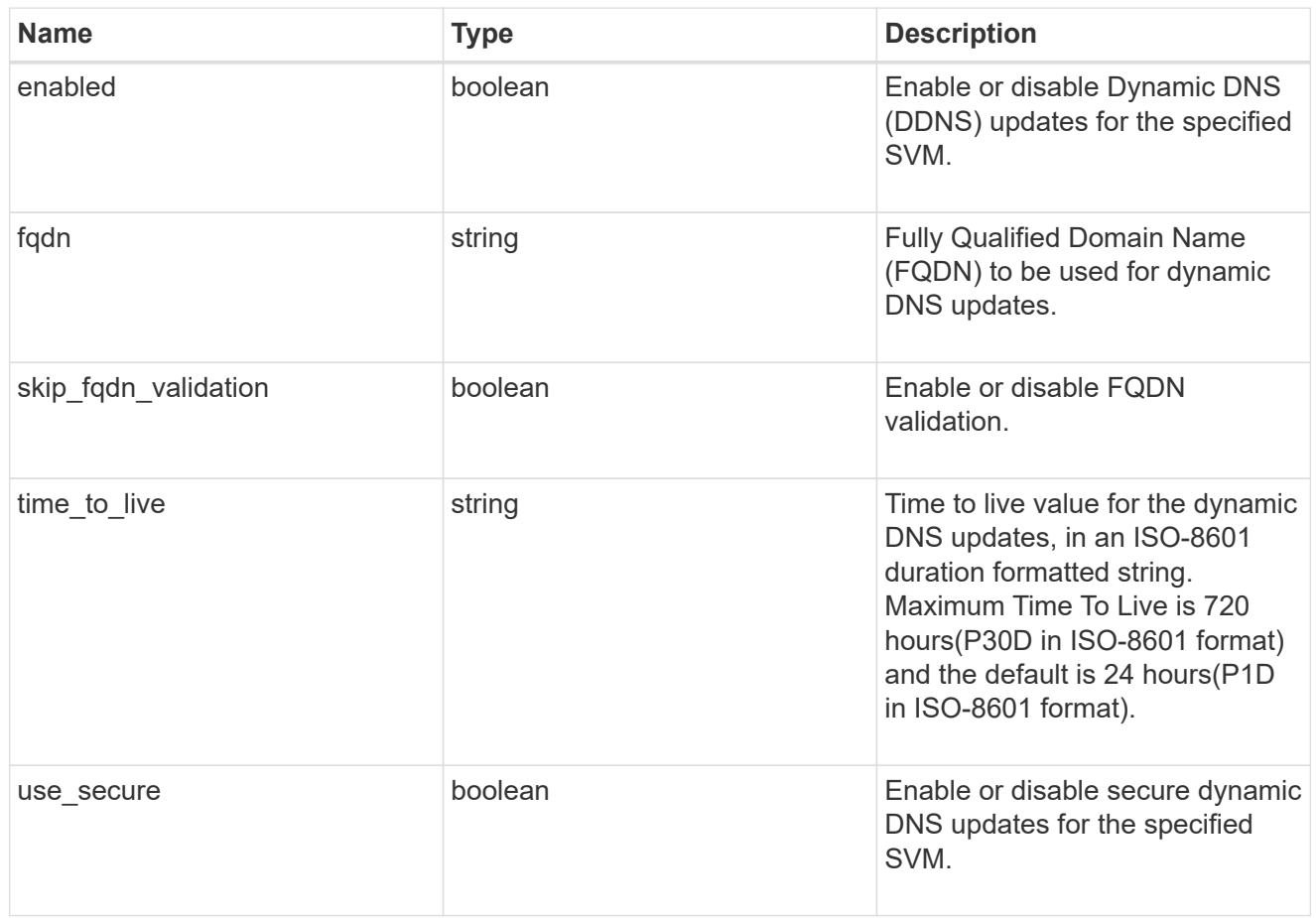

#### status

Status of each of the DNS name server configured for the specified SVM.

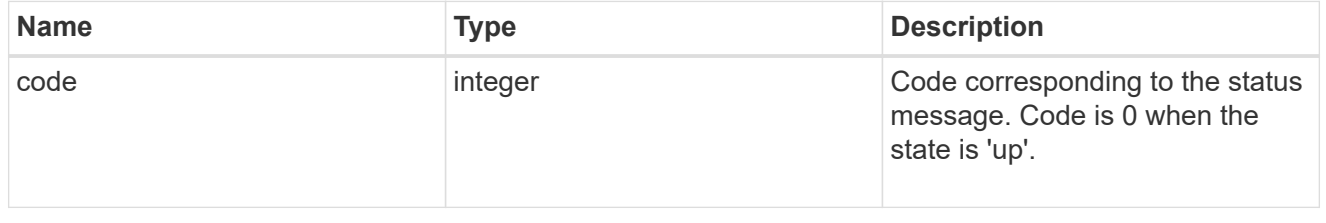

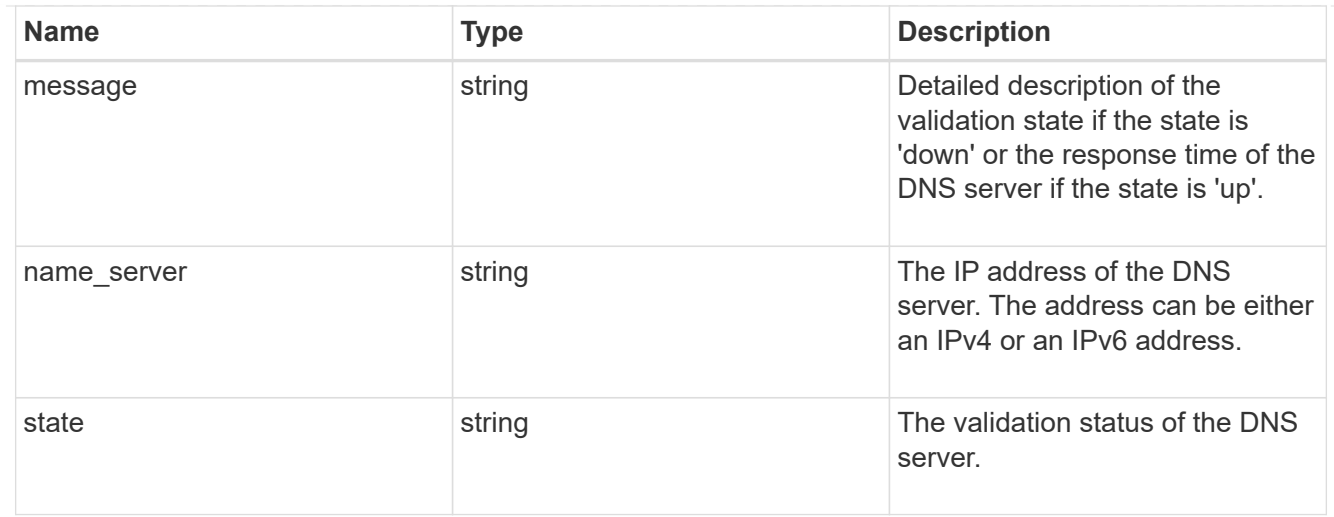

#### svm

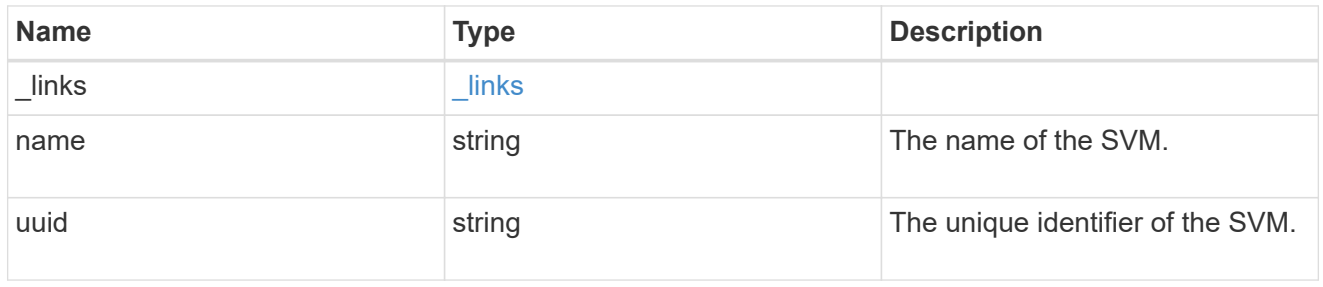

#### dns

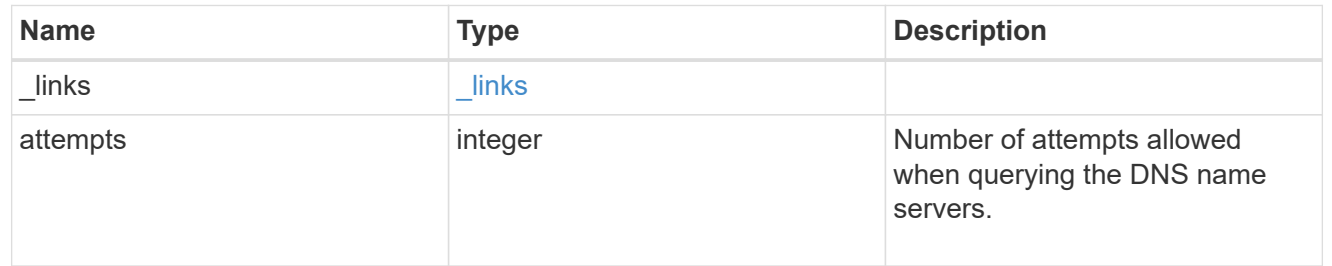

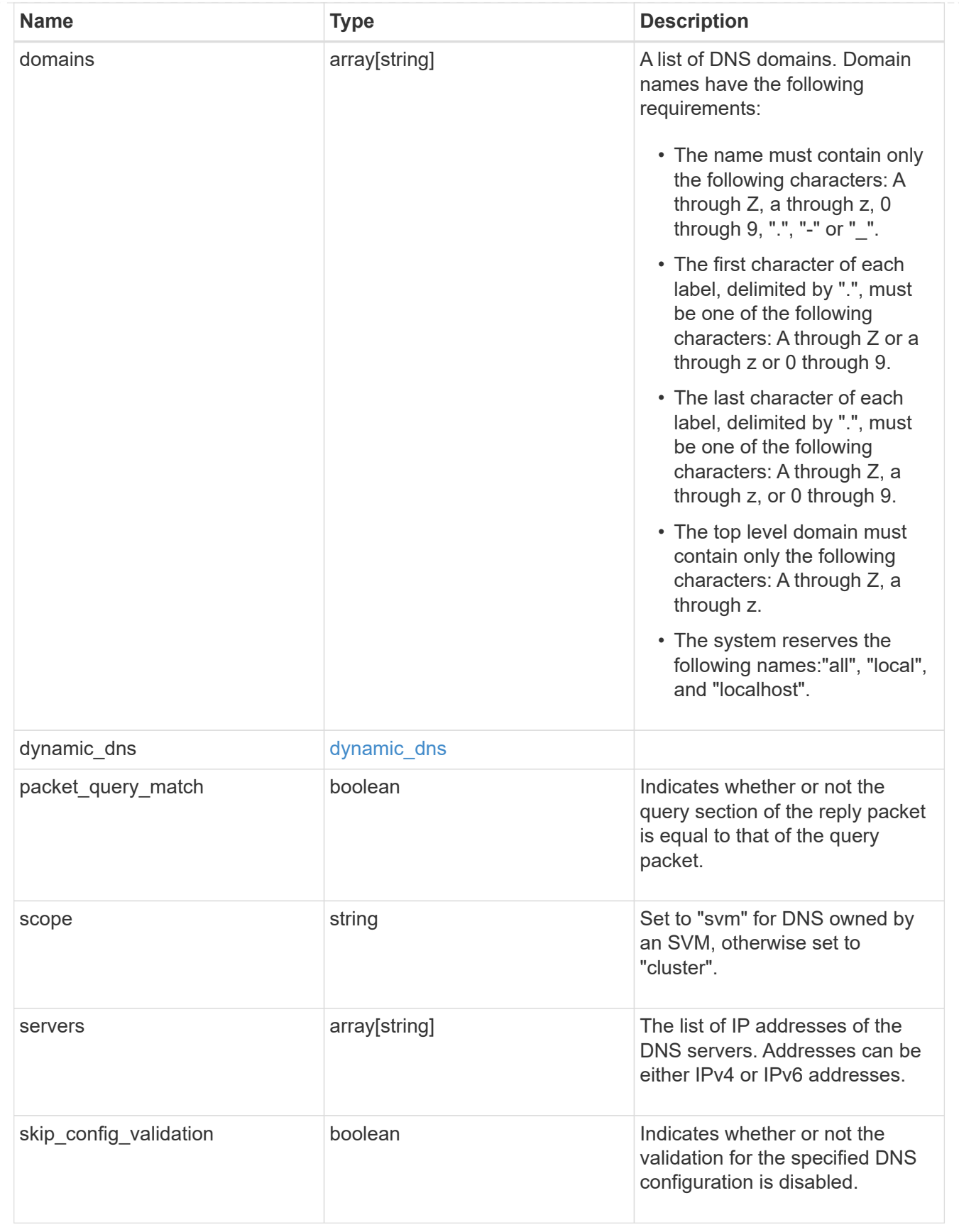

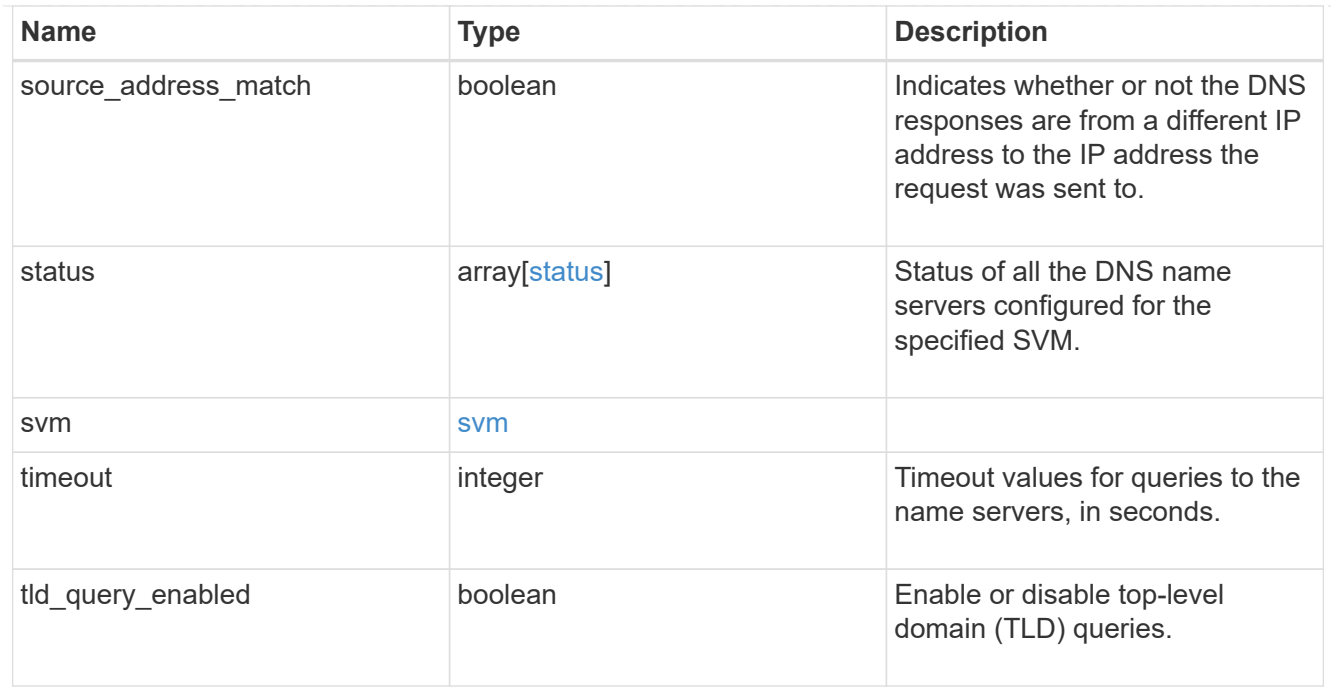

### $_{\perp}$ links

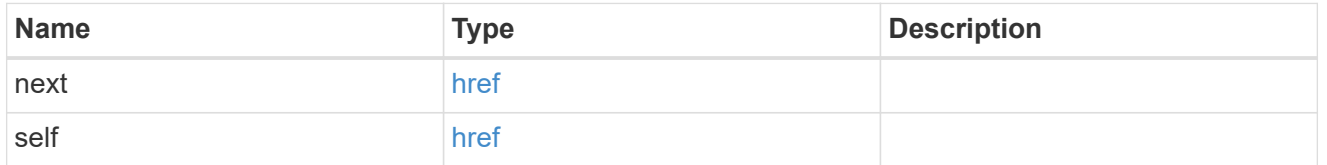

#### error\_arguments

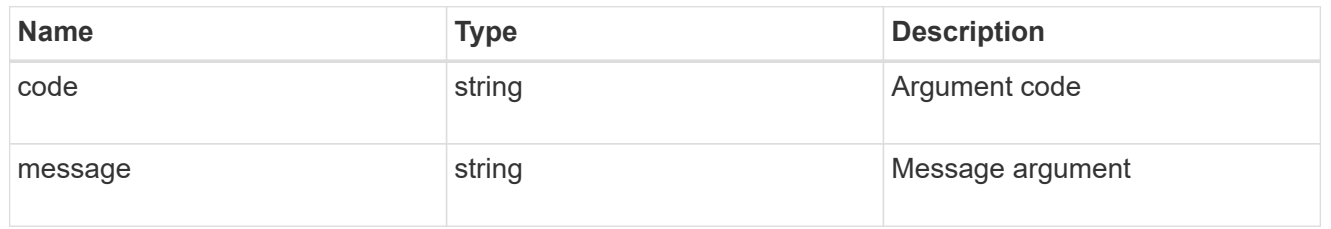

#### error

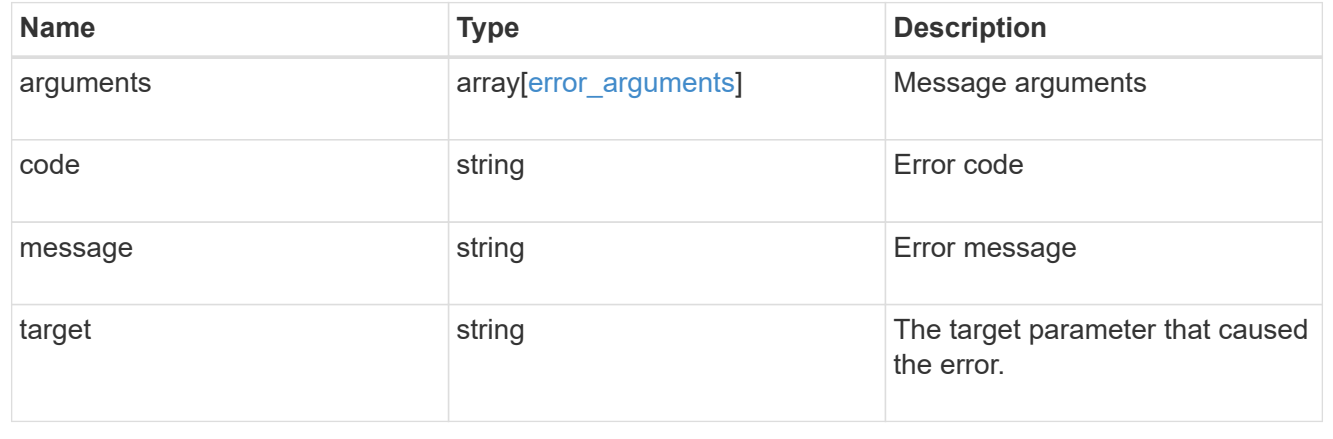

# <span id="page-35-0"></span>**Delete the DNS domain configuration**

DELETE /name-services/dns/{svm.uuid}

#### **Introduced In:** 9.6

Deletes DNS domain configuration of the specified SVM.

## **Related ONTAP commands**

• vserver services name-service dns delete

#### **Learn more**

• [DOC /name-services/dns](https://docs.netapp.com/us-en/ontap-restapi-9121/{relative_path}name-services_dns_endpoint_overview.html)

## **Parameters**

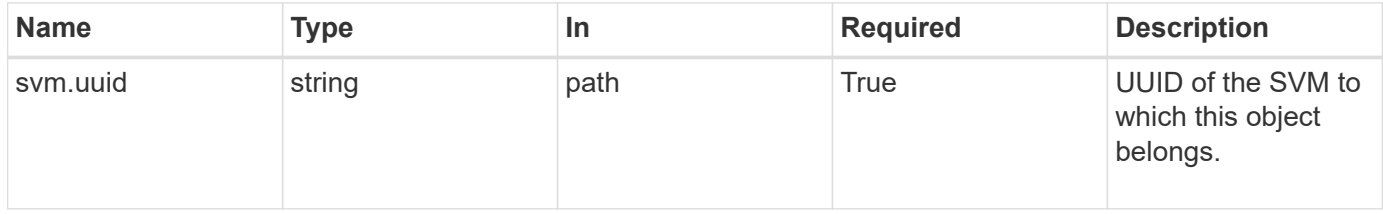

## **Response**

Status: 200, Ok

## **Error**

Status: Default, Error

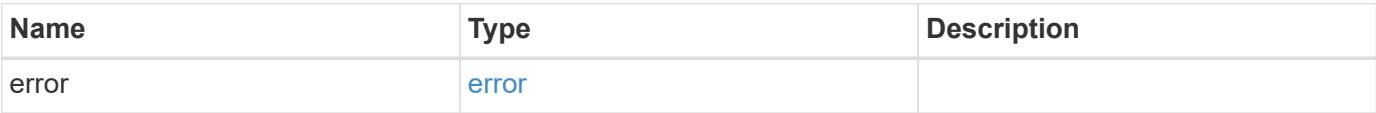

#### **Example error**

```
{
   "error": {
     "arguments": {
       "code": "string",
       "message": "string"
      },
      "code": "4",
      "message": "entry doesn't exist",
      "target": "uuid"
   }
}
```
## **Definitions**

#### **See Definitions**

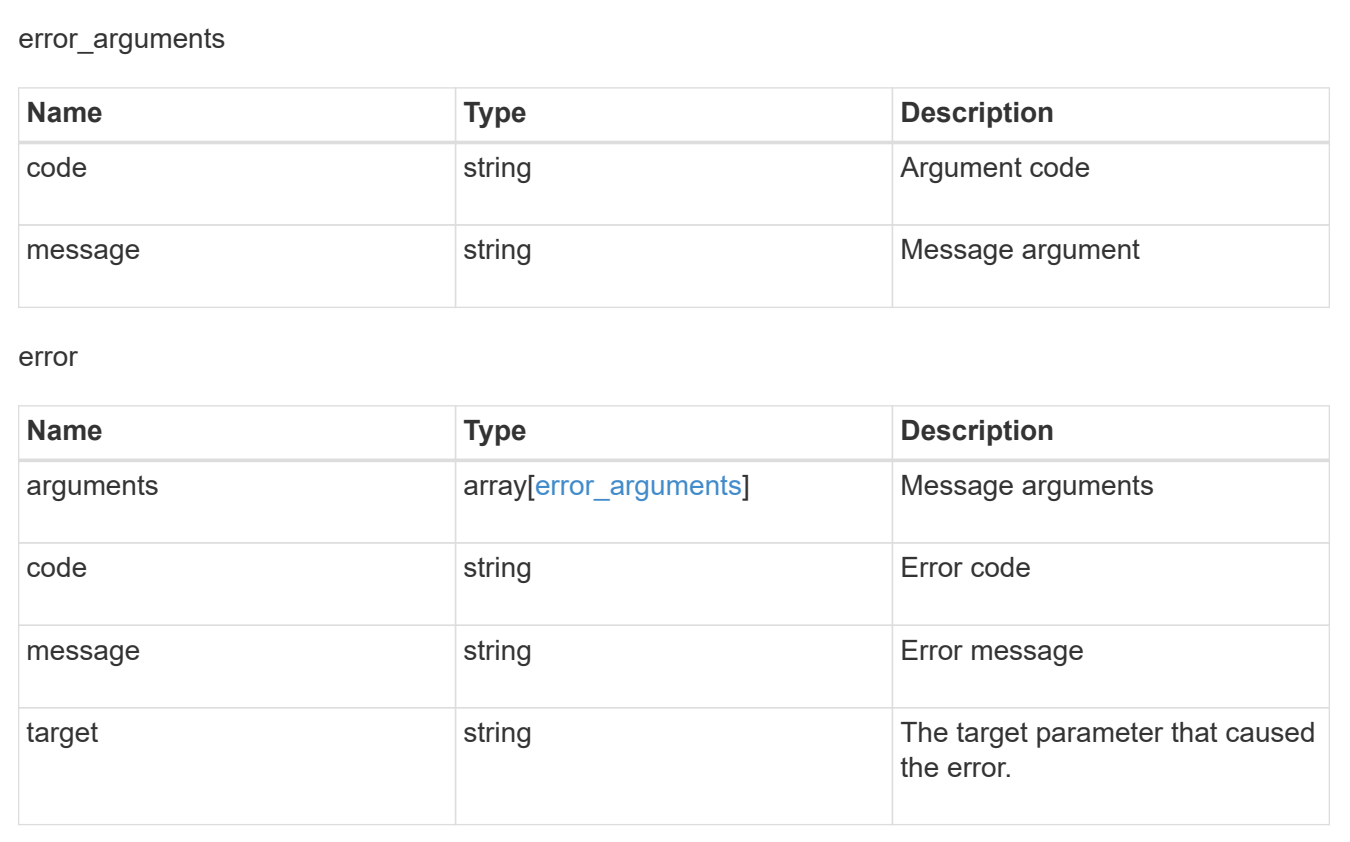

# <span id="page-36-0"></span>**Retrieve DNS domain and server configurations**

GET /name-services/dns/{svm.uuid}

**Introduced In:** 9.6

Retrieves DNS domain and server configuration of an SVM. By default, both DNS domains and servers are displayed.

## **Advanced properties**

- 'tld\_query\_enabled'
- 'source\_address\_match'
- 'packet\_query\_match'
- 'status' property retrieves the status of each name server of the DNS configuration for an SVM.

## **Related ONTAP commands**

- vserver services name-service dns show
- vserver services name-service dns check
- vserver services name-service dns dynamic-update show

### **Learn more**

• [DOC /name-services/dns](https://docs.netapp.com/us-en/ontap-restapi-9121/{relative_path}name-services_dns_endpoint_overview.html)

## **Parameters**

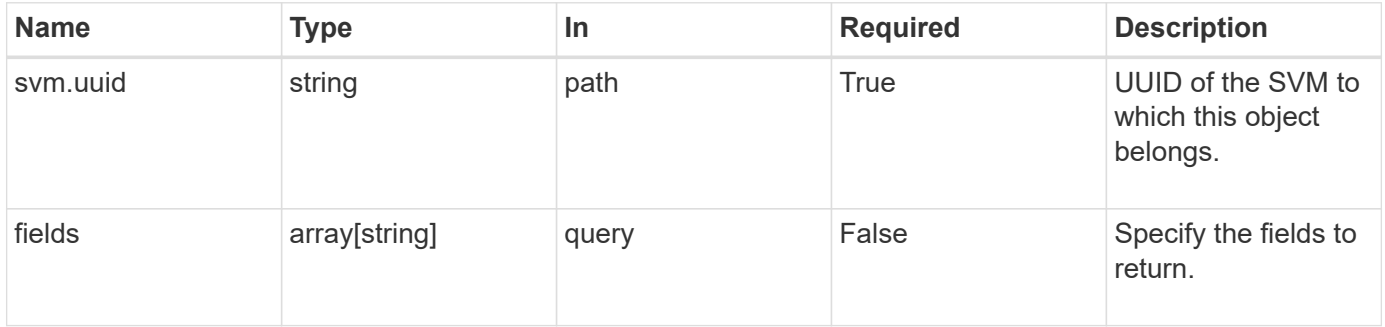

## **Response**

Status: 200, Ok

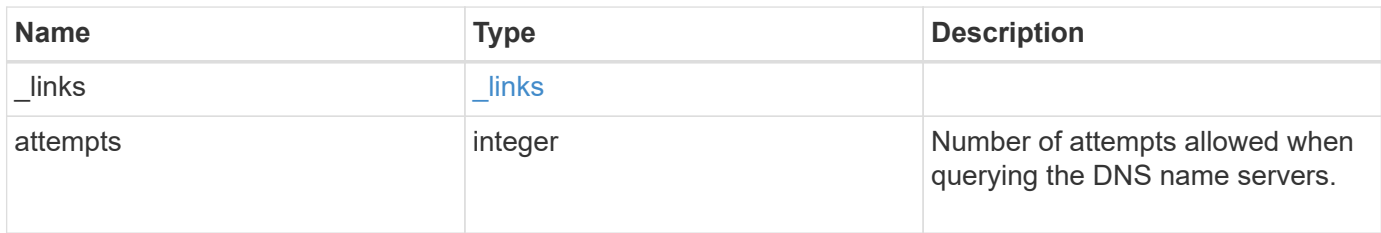

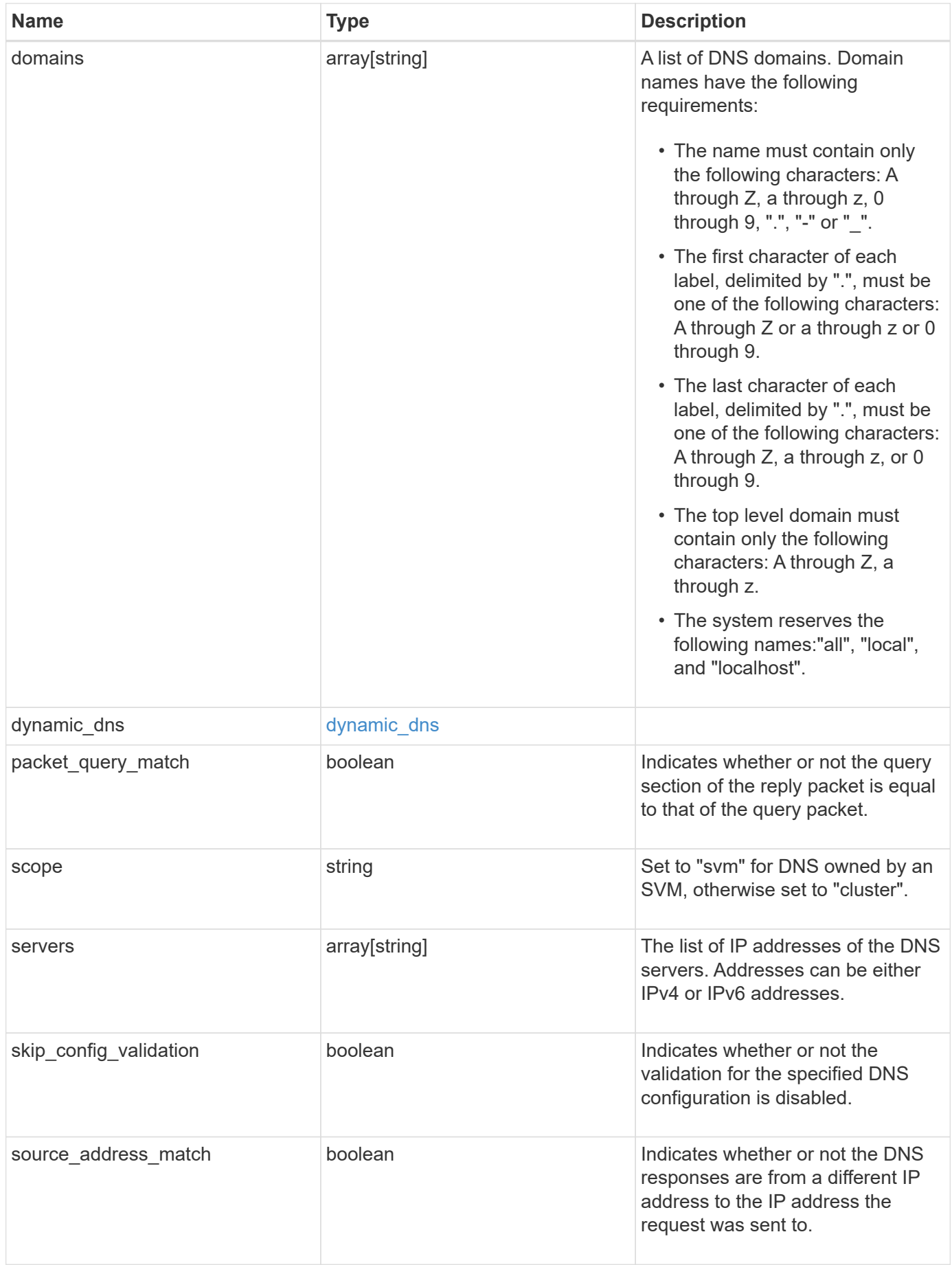

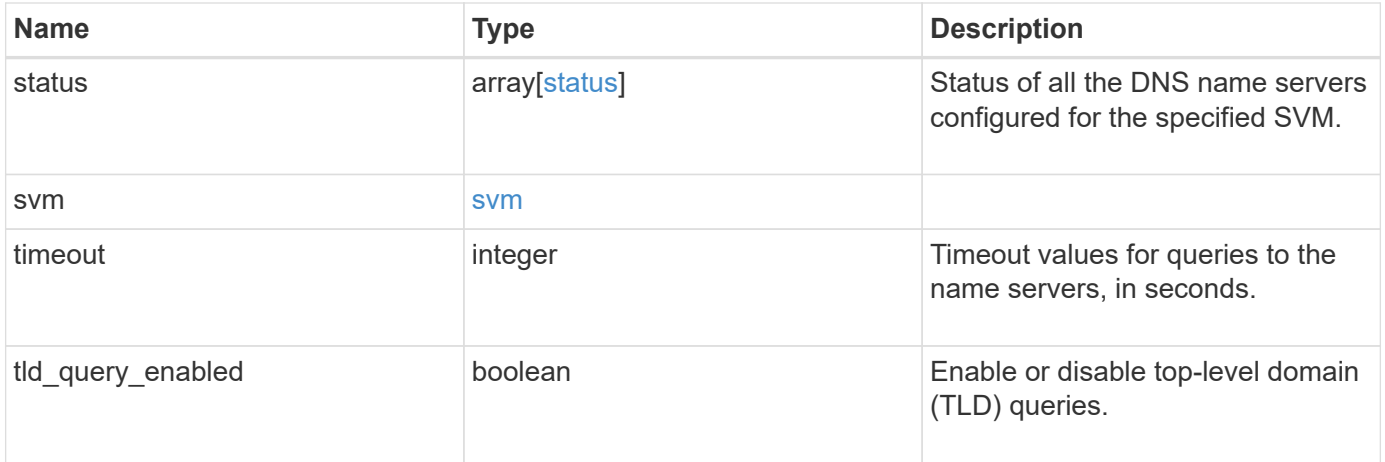

#### **Example response**

```
{
    "_links": {
      "self": {
        "href": "/api/resourcelink"
      }
    },
    "domains": [
     "example.com",
     "example2.example3.com"
  \frac{1}{\sqrt{2}}"dynamic dns": {
      "fqdn": "example.com",
     "time_to_live": "P2D"
    },
    "scope": "svm",
    "servers": [
     "10.224.65.20",
     "2001:db08:a0b:12f0::1"
  \left| \ \right|,
    "status": {
      "code": 6684732,
    "name server": "10.10.10.10",
      "state": "up"
    },
    "svm": {
      "_links": {
        "self": {
           "href": "/api/resourcelink"
        }
      },
      "name": "svm1",
      "uuid": "02c9e252-41be-11e9-81d5-00a0986138f7"
   }
}
```
## **Error**

Status: Default, Error

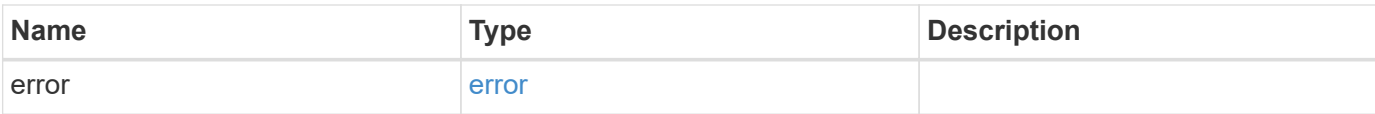

#### **Example error**

```
{
   "error": {
     "arguments": {
       "code": "string",
       "message": "string"
      },
      "code": "4",
     "message": "entry doesn't exist",
     "target": "uuid"
   }
}
```
## **Definitions**

#### **See Definitions**

href

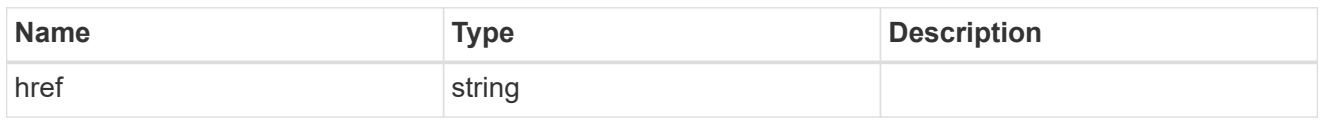

\_links

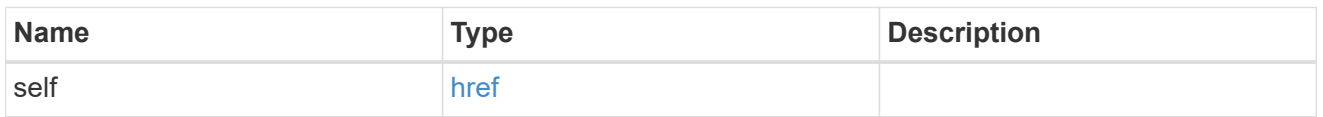

### dynamic\_dns

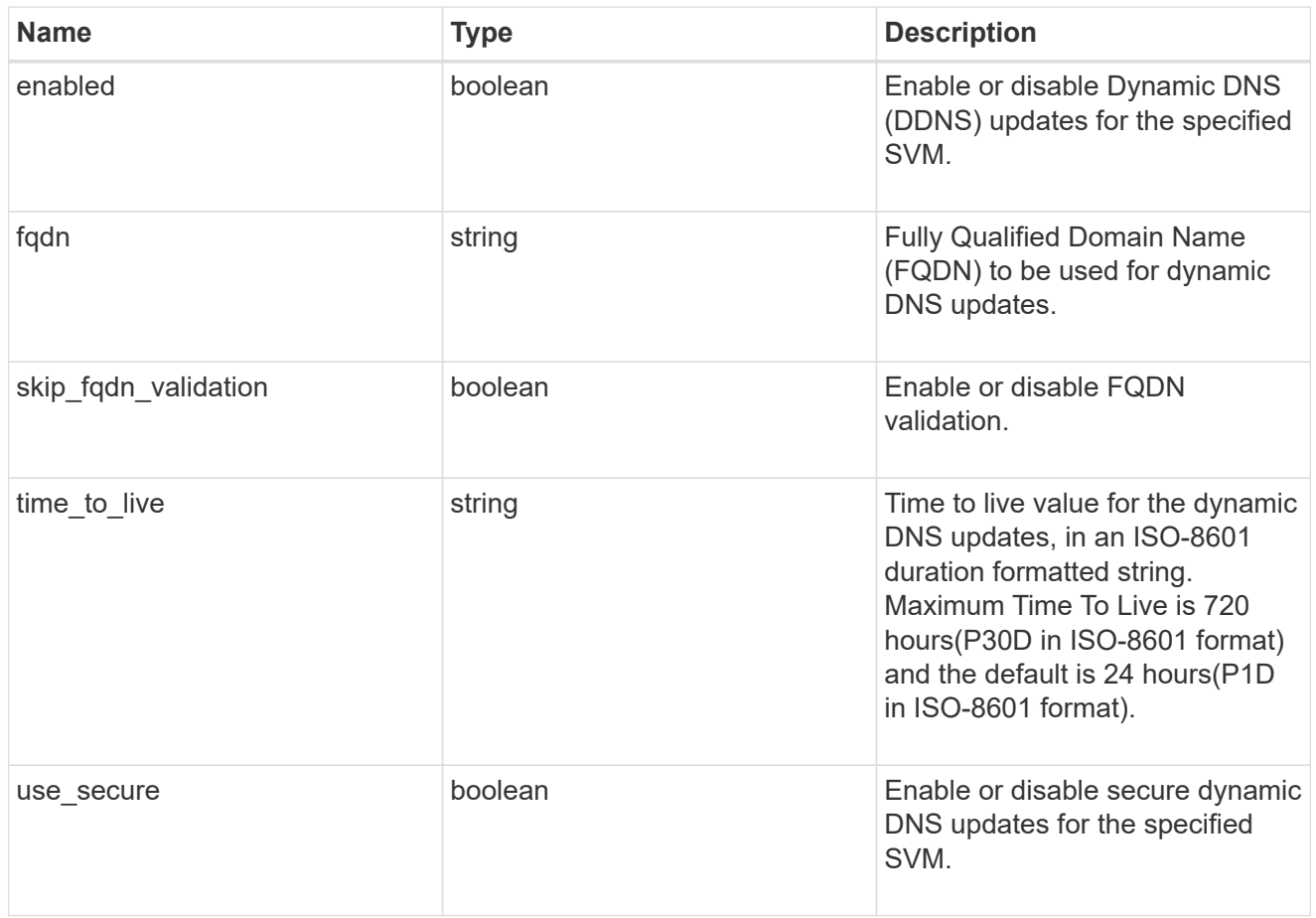

#### status

Status of each of the DNS name server configured for the specified SVM.

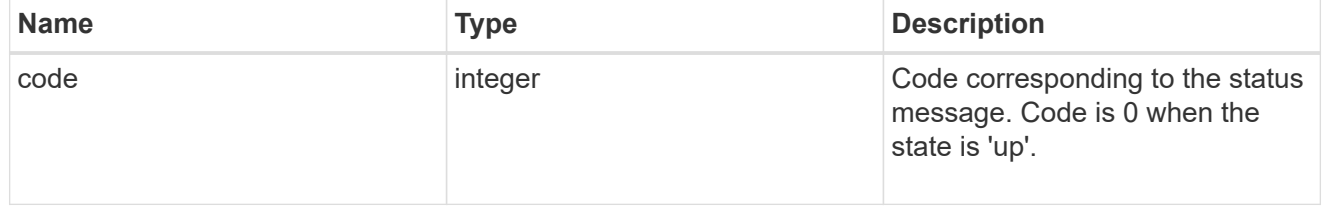

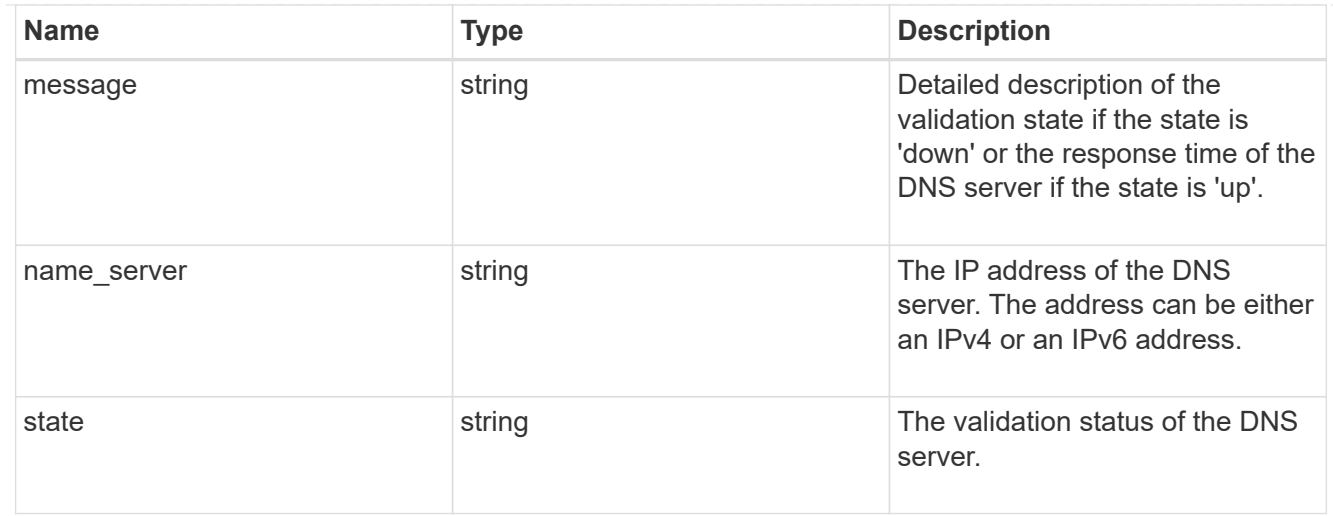

#### svm

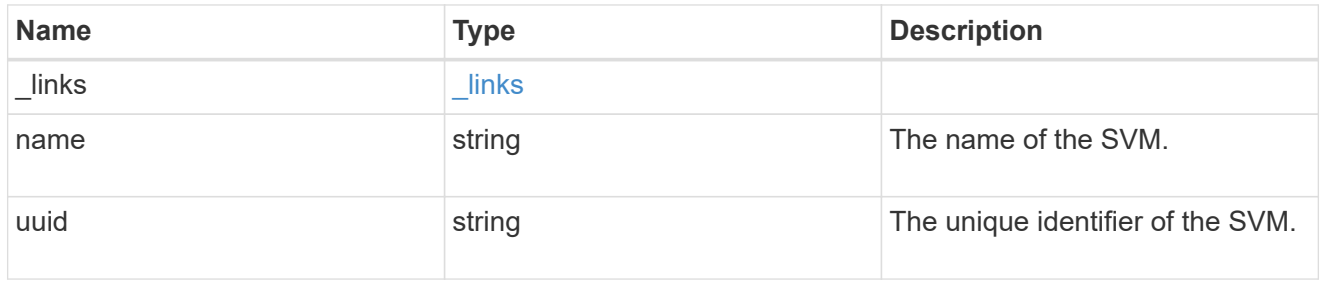

#### error\_arguments

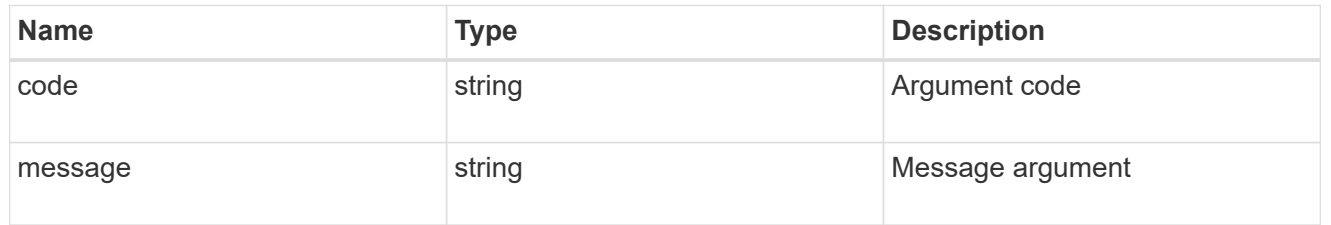

#### error

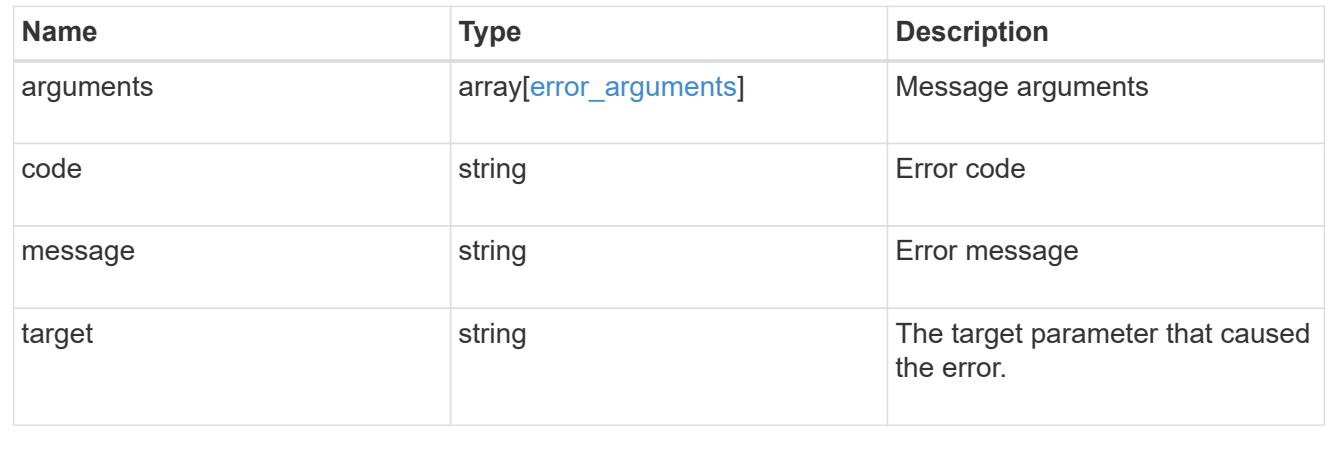

# <span id="page-44-0"></span>**Update DNS domain and server configurations**

PATCH /name-services/dns/{svm.uuid}

#### **Introduced In:** 9.6

Updates DNS domain and server configurations of an SVM.

## **Important notes**

- Both DNS domains and servers can be modified.
- The domains and servers fields cannot be empty.
- IPv6 must be enabled if IPv6 family addresses are specified for the servers field.
- The DNS server specified using the servers field is validated during this operation.

The validation fails in the following scenarios:

- 1. The server is not a DNS server.
- 2. The server does not exist.
- 3. The server is unreachable.
	- The DNS server validation can be skipped by setting the property "skip\_config\_validation" to "true".
	- Dynamic DNS configuration can be modified.
	- If both DNS and Dynamic DNS parameters are modified, DNS parameters are updated first followed by Dynamic DNS parameters. If updating Dynamic DNS fails, then the updated DNS configuration is not reverted.

## **The following parameters are optional:**

- timeout
- attempts
- source\_address\_match
- packet query match
- tld query enabled
- skip\_config\_validation
- dynamic\_dns.enabled
- dynamic\_dns.use\_secure
- dynamic\_dns.time\_to\_live

## **Related ONTAP commands**

- vserver services name-service dns modify
- vserver services name-service dns dynamic-update modify

## **Learn more**

• [DOC /name-services/dns](https://docs.netapp.com/us-en/ontap-restapi-9121/{relative_path}name-services_dns_endpoint_overview.html)

# **Parameters**

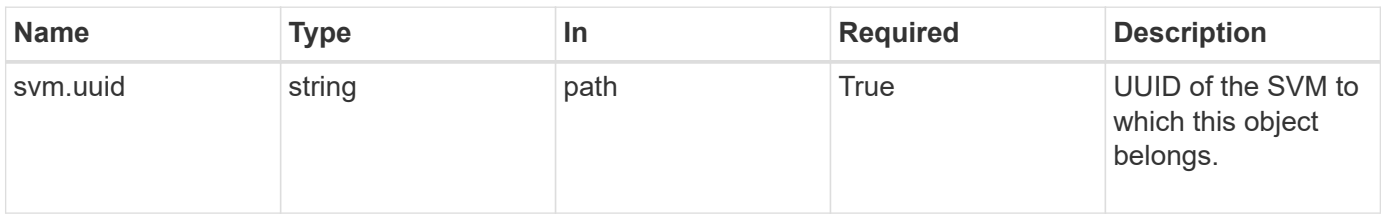

# **Request Body**

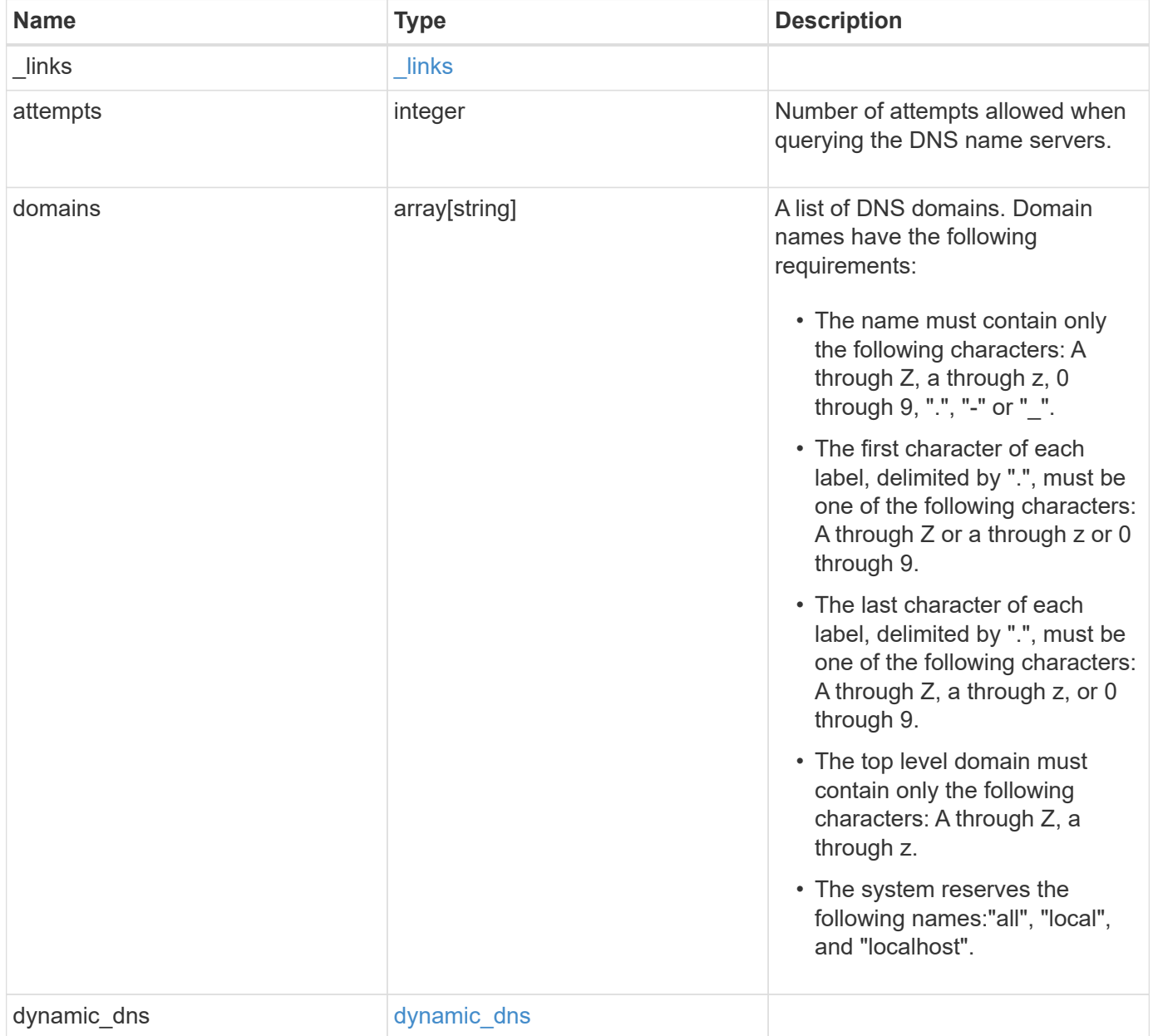

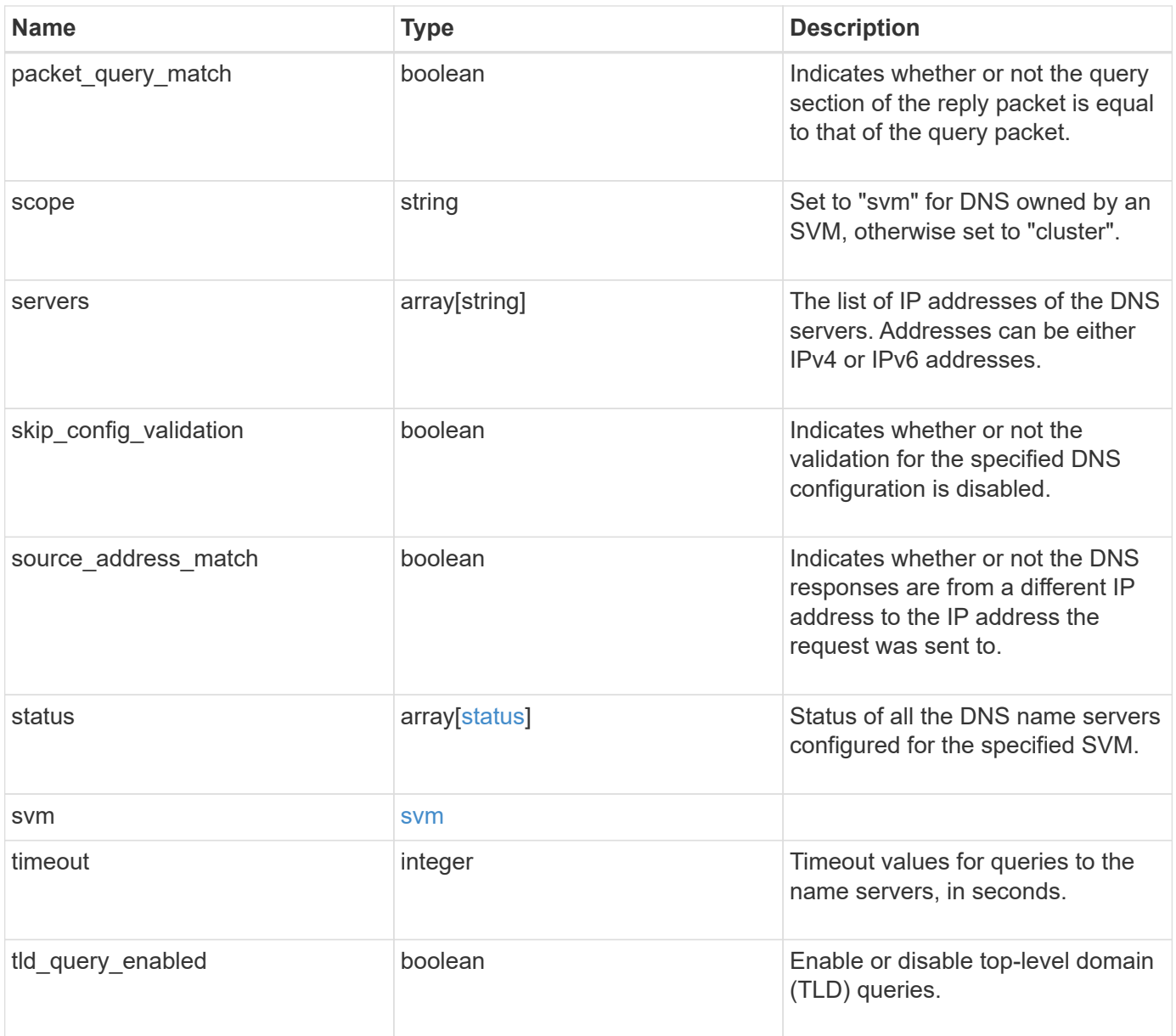

#### **Example request**

```
{
    "_links": {
      "self": {
        "href": "/api/resourcelink"
      }
    },
    "domains": [
     "example.com",
     "example2.example3.com"
  \frac{1}{\sqrt{2}}"dynamic dns": {
      "fqdn": "example.com",
     "time_to_live": "P2D"
    },
    "scope": "svm",
    "servers": [
     "10.224.65.20",
     "2001:db08:a0b:12f0::1"
  \left| \ \right|,
    "status": {
      "code": 6684732,
    "name_server": "10.10.10.10",
      "state": "up"
    },
    "svm": {
      "_links": {
        "self": {
           "href": "/api/resourcelink"
        }
      },
      "name": "svm1",
      "uuid": "02c9e252-41be-11e9-81d5-00a0986138f7"
   }
}
```
## **Response**

Status: 200, Ok

# **Error**

Status: Default

## ONTAP Error Response Codes

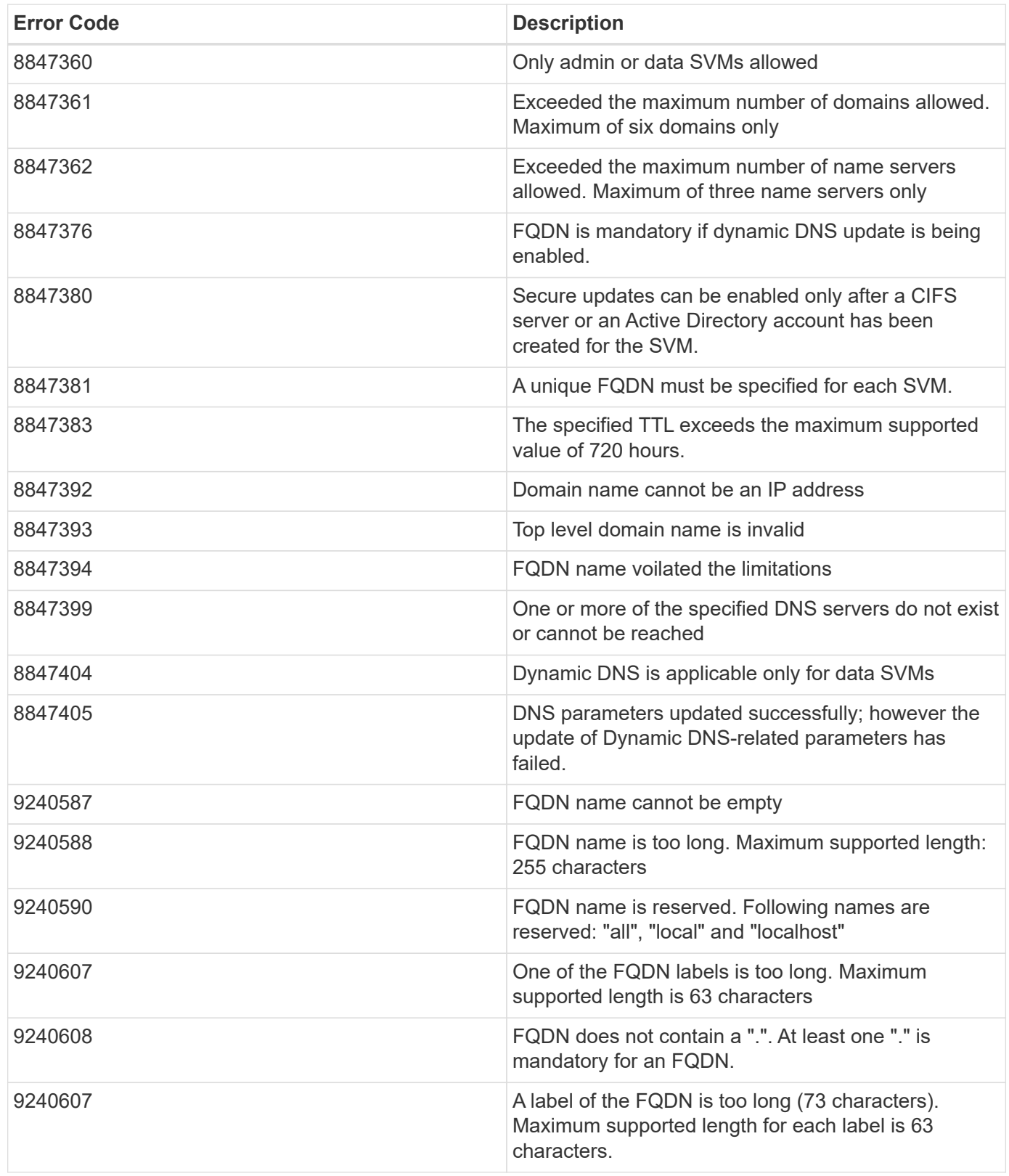

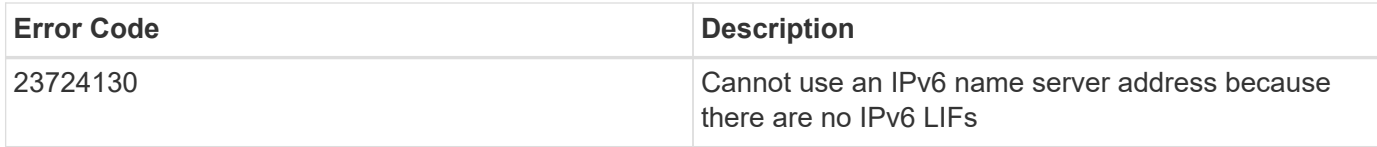

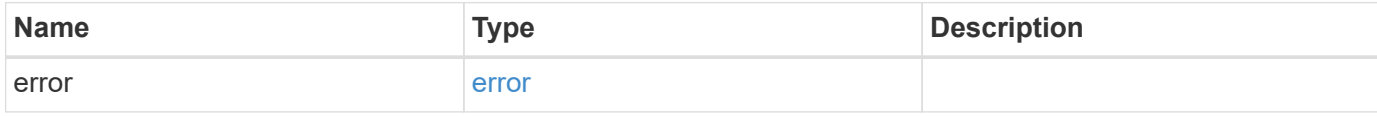

#### **Example error**

```
{
   "error": {
     "arguments": {
       "code": "string",
       "message": "string"
     },
     "code": "4",
     "message": "entry doesn't exist",
     "target": "uuid"
   }
}
```
## **Definitions**

#### **See Definitions**

href

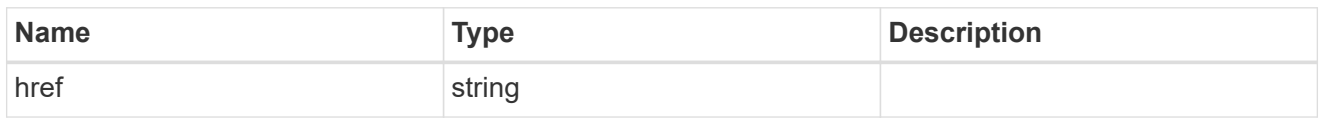

\_links

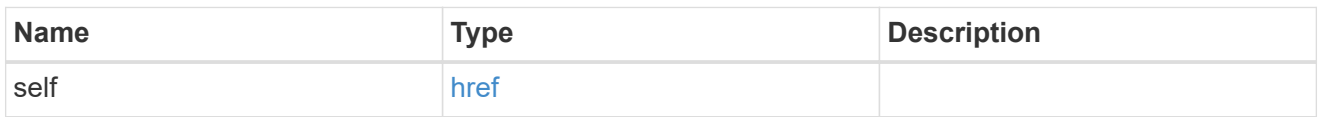

### dynamic\_dns

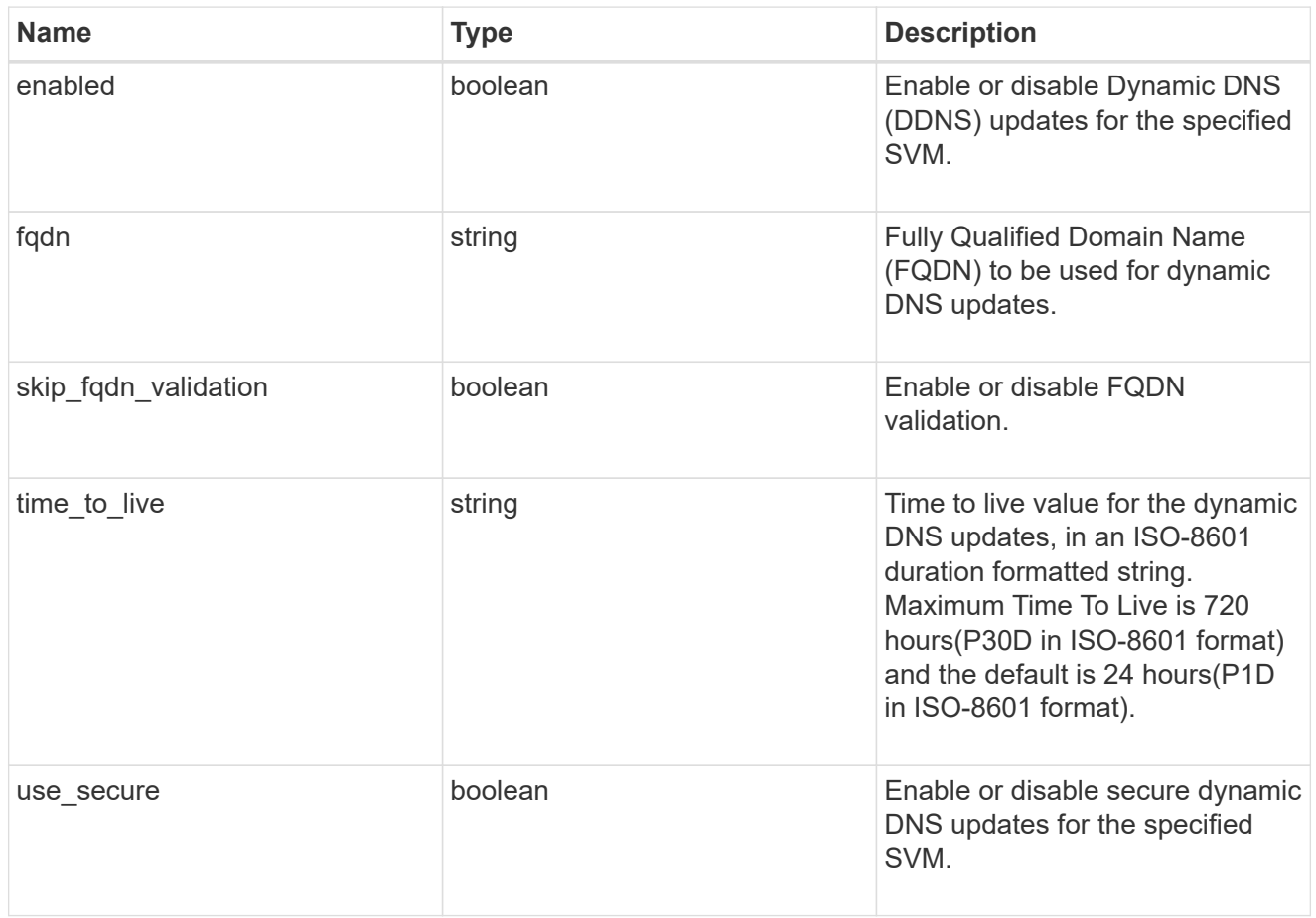

#### status

Status of each of the DNS name server configured for the specified SVM.

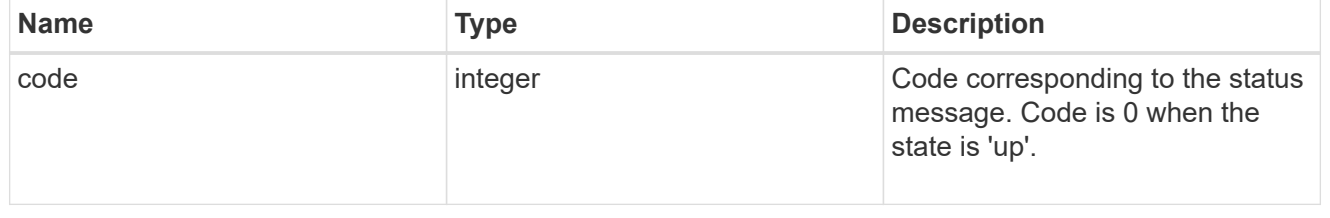

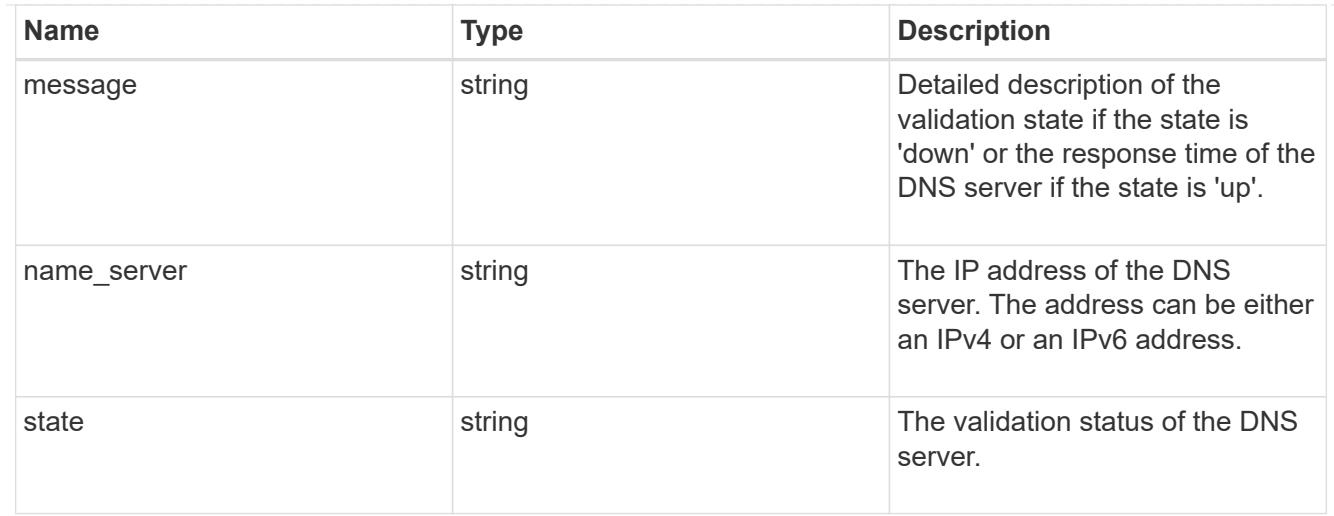

#### svm

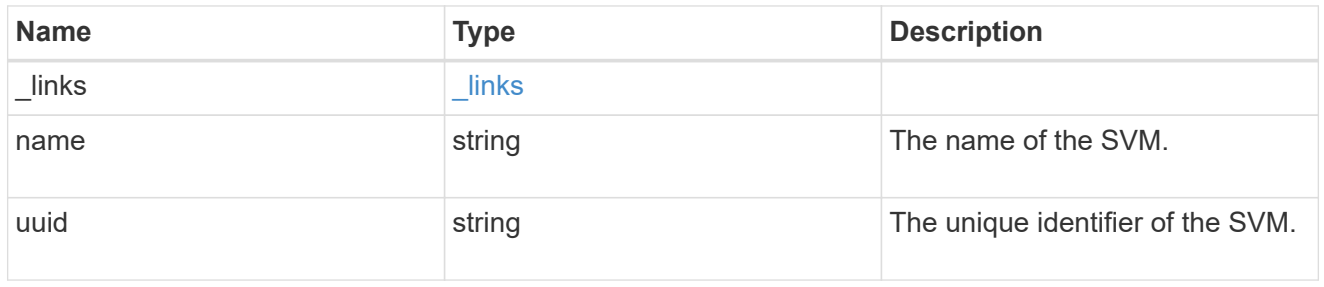

#### dns

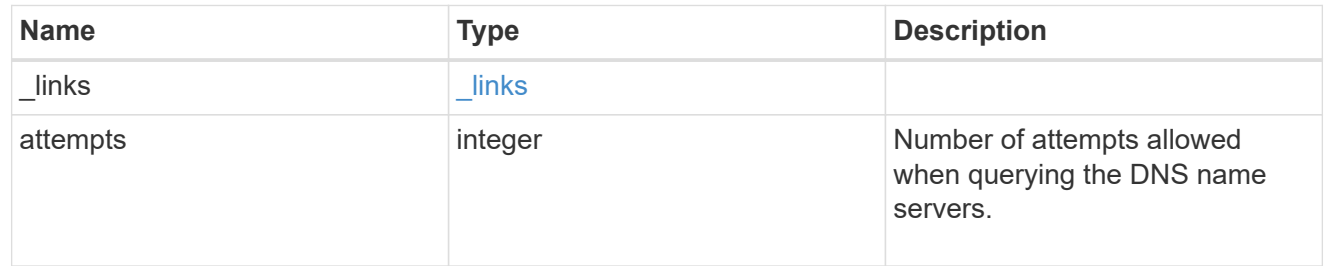

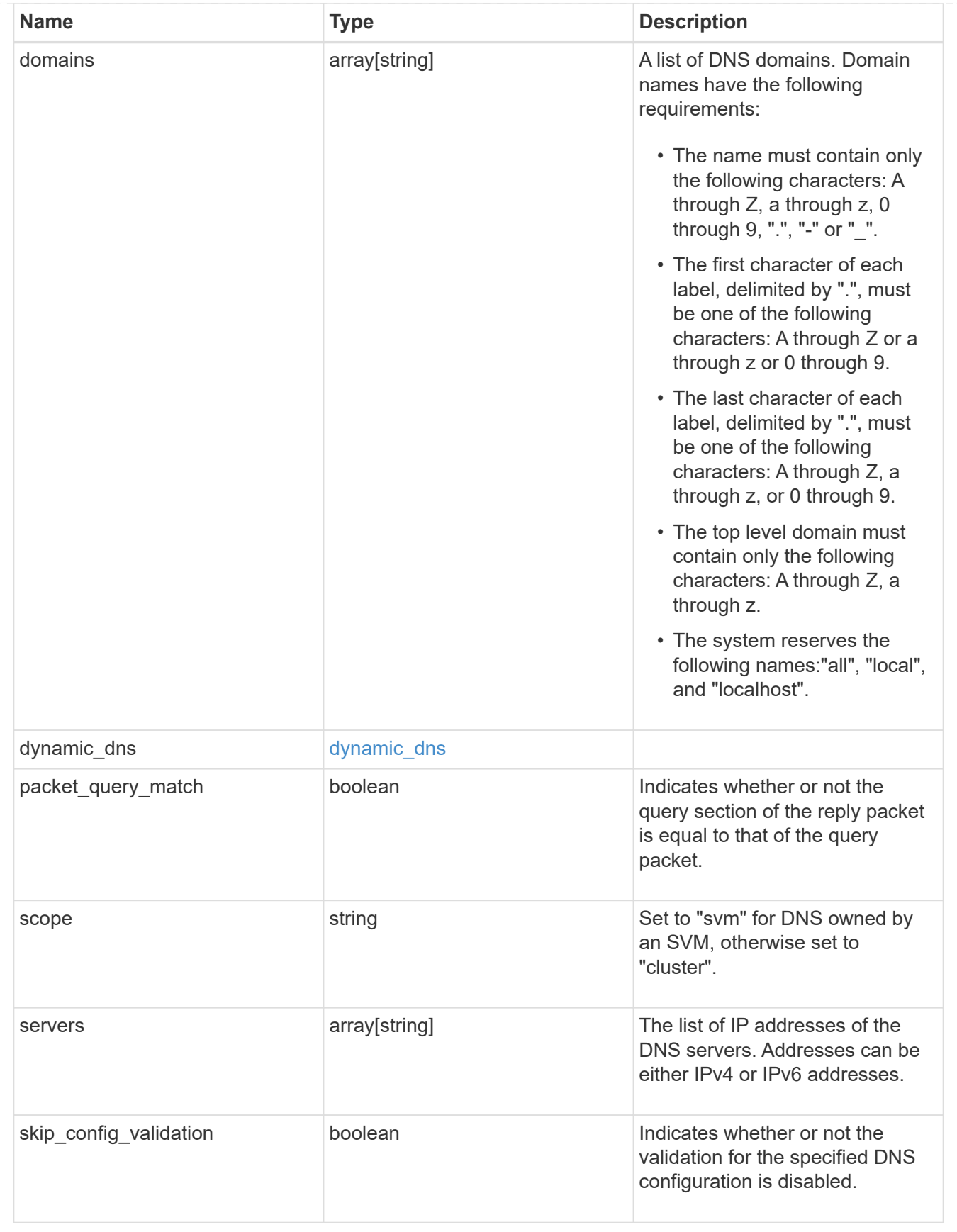

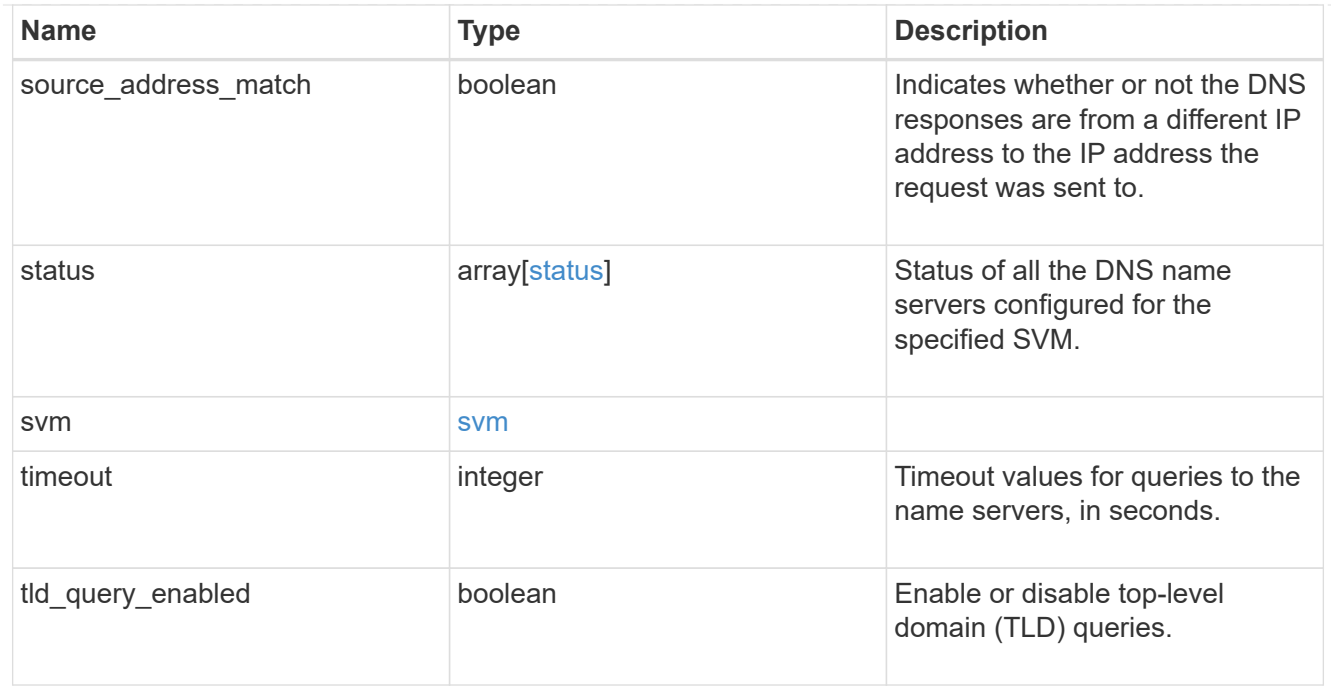

### error\_arguments

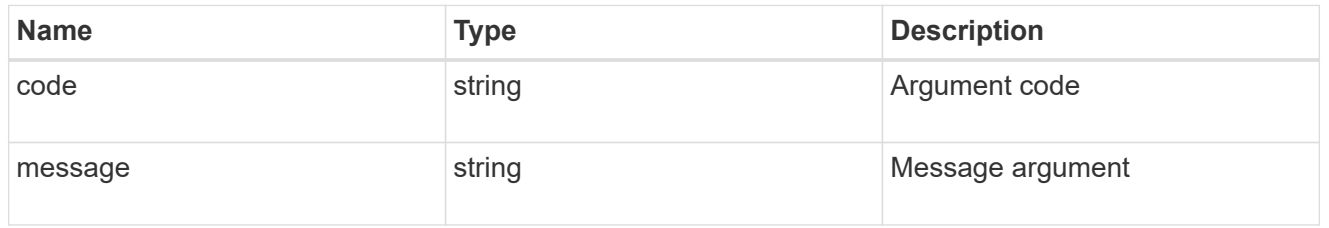

#### error

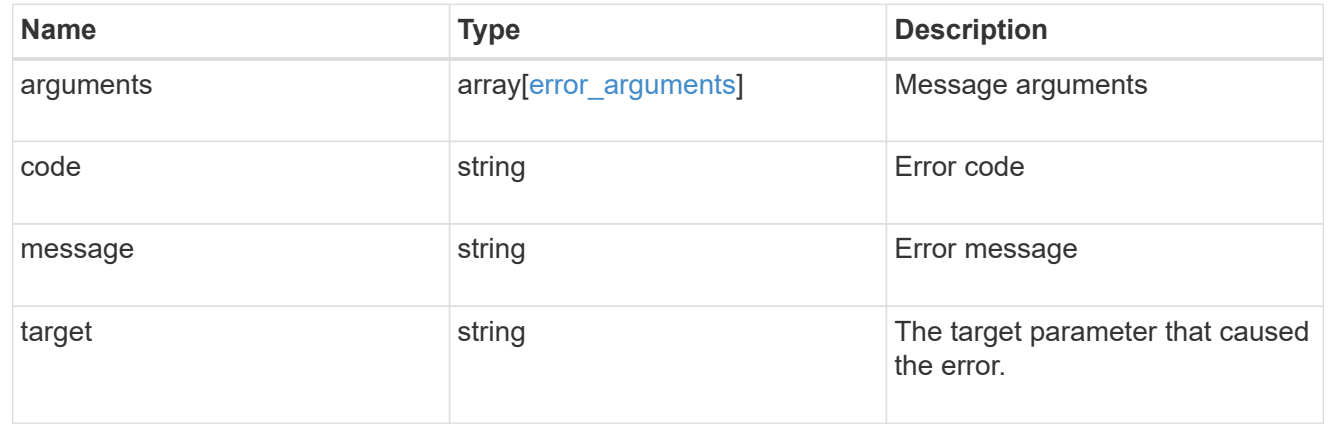

#### **Copyright information**

Copyright © 2024 NetApp, Inc. All Rights Reserved. Printed in the U.S. No part of this document covered by copyright may be reproduced in any form or by any means—graphic, electronic, or mechanical, including photocopying, recording, taping, or storage in an electronic retrieval system—without prior written permission of the copyright owner.

Software derived from copyrighted NetApp material is subject to the following license and disclaimer:

THIS SOFTWARE IS PROVIDED BY NETAPP "AS IS" AND WITHOUT ANY EXPRESS OR IMPLIED WARRANTIES, INCLUDING, BUT NOT LIMITED TO, THE IMPLIED WARRANTIES OF MERCHANTABILITY AND FITNESS FOR A PARTICULAR PURPOSE, WHICH ARE HEREBY DISCLAIMED. IN NO EVENT SHALL NETAPP BE LIABLE FOR ANY DIRECT, INDIRECT, INCIDENTAL, SPECIAL, EXEMPLARY, OR CONSEQUENTIAL DAMAGES (INCLUDING, BUT NOT LIMITED TO, PROCUREMENT OF SUBSTITUTE GOODS OR SERVICES; LOSS OF USE, DATA, OR PROFITS; OR BUSINESS INTERRUPTION) HOWEVER CAUSED AND ON ANY THEORY OF LIABILITY, WHETHER IN CONTRACT, STRICT LIABILITY, OR TORT (INCLUDING NEGLIGENCE OR OTHERWISE) ARISING IN ANY WAY OUT OF THE USE OF THIS SOFTWARE, EVEN IF ADVISED OF THE POSSIBILITY OF SUCH DAMAGE.

NetApp reserves the right to change any products described herein at any time, and without notice. NetApp assumes no responsibility or liability arising from the use of products described herein, except as expressly agreed to in writing by NetApp. The use or purchase of this product does not convey a license under any patent rights, trademark rights, or any other intellectual property rights of NetApp.

The product described in this manual may be protected by one or more U.S. patents, foreign patents, or pending applications.

LIMITED RIGHTS LEGEND: Use, duplication, or disclosure by the government is subject to restrictions as set forth in subparagraph (b)(3) of the Rights in Technical Data -Noncommercial Items at DFARS 252.227-7013 (FEB 2014) and FAR 52.227-19 (DEC 2007).

Data contained herein pertains to a commercial product and/or commercial service (as defined in FAR 2.101) and is proprietary to NetApp, Inc. All NetApp technical data and computer software provided under this Agreement is commercial in nature and developed solely at private expense. The U.S. Government has a nonexclusive, non-transferrable, nonsublicensable, worldwide, limited irrevocable license to use the Data only in connection with and in support of the U.S. Government contract under which the Data was delivered. Except as provided herein, the Data may not be used, disclosed, reproduced, modified, performed, or displayed without the prior written approval of NetApp, Inc. United States Government license rights for the Department of Defense are limited to those rights identified in DFARS clause 252.227-7015(b) (FEB 2014).

#### **Trademark information**

NETAPP, the NETAPP logo, and the marks listed at<http://www.netapp.com/TM>are trademarks of NetApp, Inc. Other company and product names may be trademarks of their respective owners.